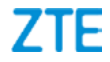

# **ZTE Blade A5 2020 Erabiltzailearen eskuliburua**

**Euskaltelek itzulitako eta ekoiztutako eskuliburua**

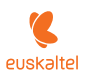

#### **LEGE-INFORMAZIOA**

#### **Copyright © 2019 ZTE CORPORATION.**

#### **Eskubide guztiak erreserbatuta.**

Eskuliburu honen zati bat ere ezin da aipatu, erreproduzitu, itzuli edo erabili inolako modutan edo inolako bitartekoren bidez (elektronikoa edo mekanikoa, fotokopiak eta mikrofilmak barne) ZTE Corporationen aurretiazko idatzizko baimenik gabe.

#### **Oharra**

ZTE Corporationek beretzat gordetzen du inprimatzean gertatutako akatsak zuzentzeko eskubidea, baita produktuaren eskuliburu honetako zehaztapenak aurretik abisatu gabe eguneratzeko eskubidea ere. Eskuliburu hau arreta handiz diseinatu da edukiaren zehaztasuna ziurtatzeko. Dena den, eskuliburu honetan azaldutako jarraibide, informazio edo gomendioak ezin dira inolako bermetzat hartu, ez berariazko bermetzat, ez inplizitutzat. Telefonoa modu egoki eta seguruan nola erabili jakiteko, ikusi *[Oharrak eta segurtasun-neurriak](#page-85-0)*. Gure terminal adimendunaren erabiltzaileek autozerbitzu bidezko

laguntza-eredua dute eskuragarri. Ikusi ZTEren webgune ofiziala (*<http://www.ztedevices.com>*) laguntza-eredu horri eta harekin bateragarriak diren ereduei buruzko informazio gehiago eskuratzeko. Webguneko informazioak du lehentasuna.

#### **Erantzukizunetatik salbuestea**

ZTE Corporationek esplizituki uko egiten dio softwarean baimenik gabe egindako aldaketek eragin dezaketen edozein kalteren erantzukizun orori.

Baliteke eskuliburu honetan erabili diren irudiak eta pantailaargazkiak desberdinak izatea benetako produktuaren aldean. Baliteke eskuliburu honetako edukia ez izatea benetako produktukoaren edo softwarearen berdin-berdina.

#### **Marka erregistratuak**

ZTE eta ZTEren logotipoa ZTE Corporationen marka erregistratuak dira.

Google LLC enpresaren marka erregistratua da Android™.

*Bluetooth*® merkataritza-marka eta haren logotipoak Bluetooth SIG, Inc.-en merkataritza-marka erregistratuak dira, eta ZTE Corporationek lizentziapean erabiltzen ditu beti.

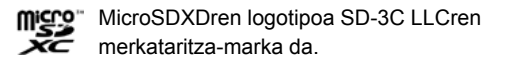

Beste marka eta izen komertzial batzuk beren jabeenak dira.

#### **Azalpen-ikonoak**

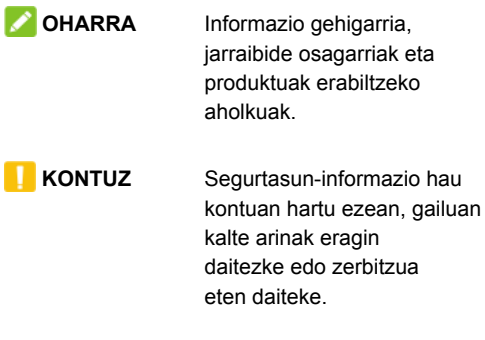

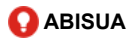

**ABISUA** Segurtasun-informazio hau kontuan hartu ezean, gailuan kalte larriak eragin daitezke edo arriskuan jar daiteke norberaren segurtasuna.

**Bertsio-zk.:** R1.0

**Edizio-data:** 2019ko abenduaren 10a

# **Edukia**

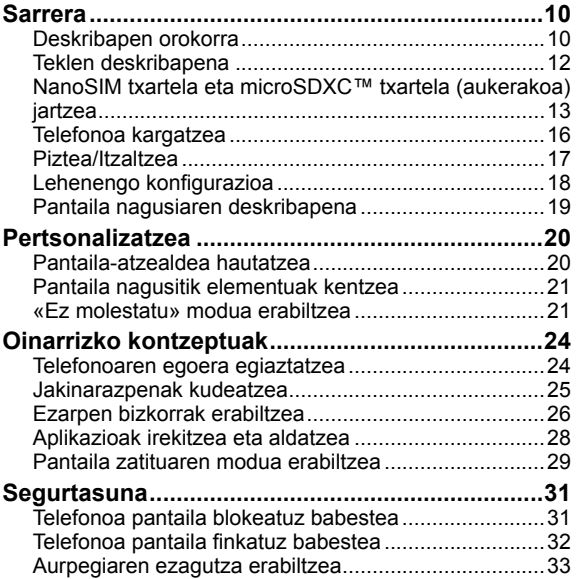

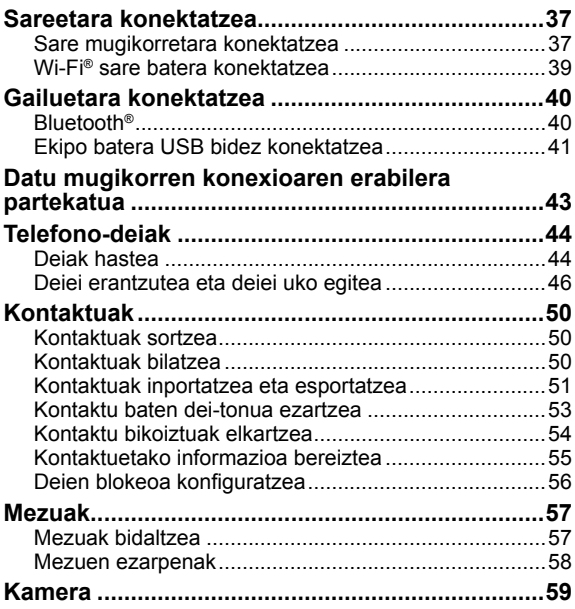

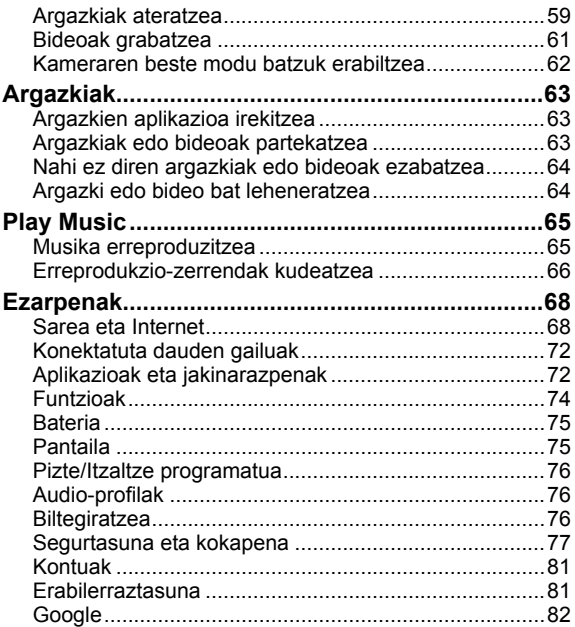

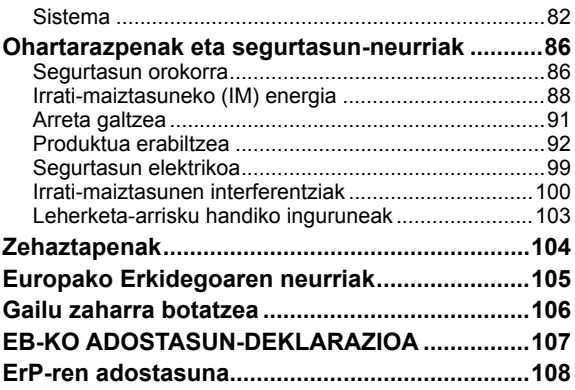

### **Sarrera**

#### **Deskribapen orokorra**

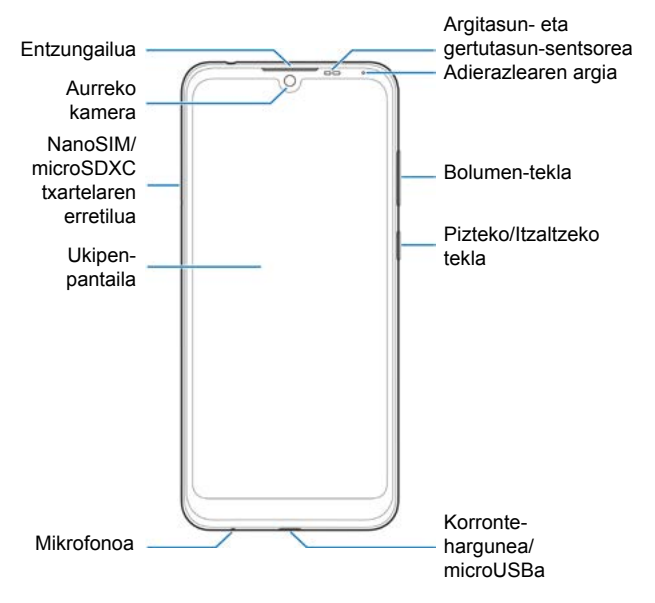

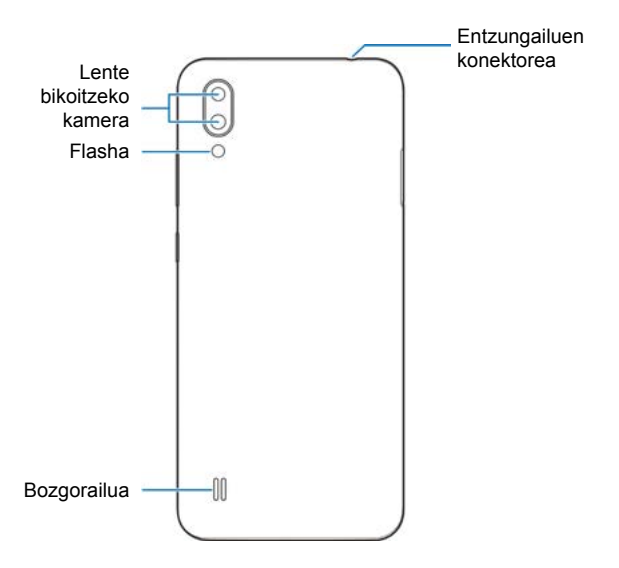

\* CTIA entzungailuak bakarrik onartzen ditu.

### **Teklen deskribapena**

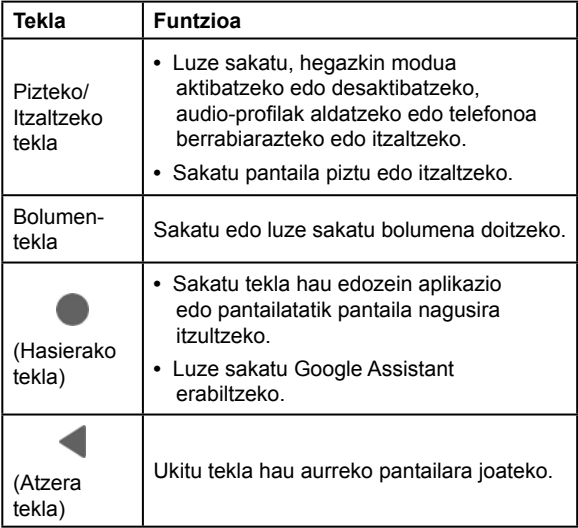

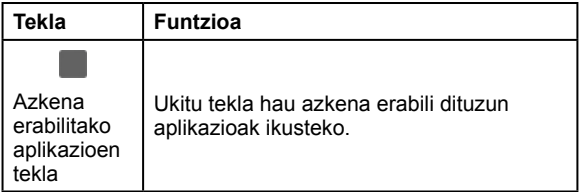

#### **NanoSIM txartela eta microSDXCS™ txartela (aukerakoa) jartzea**

NanoSIM txartelak telefonoa piztuta dagoela ere jar edo ken daitezke.

# **ABISUA**

Telefonoan kalterik ez eragiteko, ez erabili beste SIM txartelik, ez eta estandarrak ez diren nanoSIM txartelak, SIM txartel batetik moztuta sortuak. Zure zerbitzu-hornitzaileak eman diezazuke nanoSIM txartel estandar bat.

1. Sartu txartela ateratzeko tresnaren muturra txartelaren erretiluaren zirrikituan.

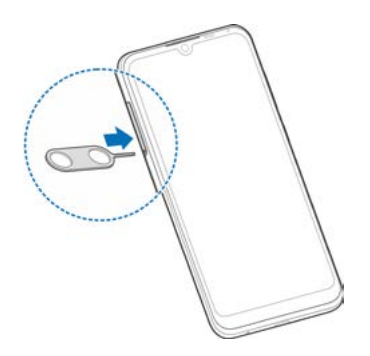

2. Atera txartelen erretilua eta sartu nanoSIMa 1. zirrikituan eta microSDXC txartel bat (aukerakoa) edo beste nanoSIM txartel bat 2. zirrikituan, irudian ageri den bezala. Sartu berriro erretilua kontuz bere lekuan.

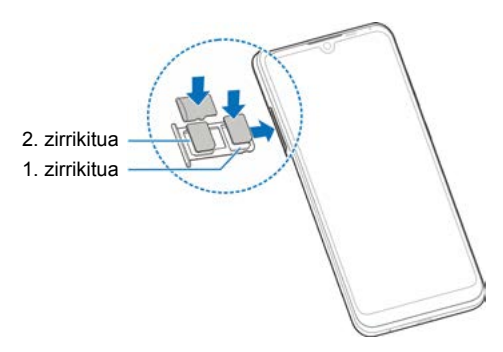

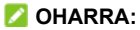

Bi nanoSIM txartel jartzen direnean, bi txartelak konekta daitezke 4G, 3G edo 2G sarera, eta haietako edozein erabil daiteke datu mugikorretarako.

# **Telefonoa kargatzea**

Telefonoaren bateriak behar adina karga eduki beharko luke pizteko, seinalea bilatzeko eta dei batzuk egiteko. Osorik kargatu behar duzu ahalik eta bizkorren.

# **ABISUA:**

ZTEk onartzen dituen kargagailuak eta USB kableak soilik erabili. Onartu gabeko osagarriak erabiltzen badituzu, baliteke telefonoan kalteak eragitea edo bateria leherraraztea.

# **ABISUA:**

**Ez kendu atzeko estalkia. Bateria ezin da atera. Bateria ateraz gero, sute bat edo leherketa bat gerta daiteke.**

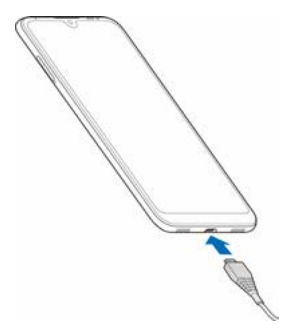

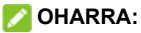

Bateria-maila oso-oso baxua bada, agian ezingo da piztu telefonoa, nahiz eta kargatzen egon. Kasu horretan, saiatu berriro, telefonoa gutxienez 20 minutuz kargatu ondoren. Telefonoa denbora luzez kargatzen eduki ondoren ezin baduzu piztu, jarri harremanetan bezeroarentzako arretazerbitzuarekin.

### **Piztea/Itzaltzea**

- Luze sakatu **pizteko/itzaltzeko** tekla, telefonoa pizteko.
- Itzaltzeko, luze sakatu **pizteko/itzaltzeko tekla** aukeren menua ireki arte, eta ukitu **Itzali > Ukitu itzaltzeko**.

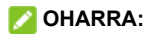

Pantaila erantzuten ez duela geratzen bada edo denbora asko behar badu erantzuteko, luze sakatu **pizteko/ itzaltzeko** tekla 10 segundoz, telefonoa berrabiarazteko.

### **Lehenengo konfigurazioa**

Telefonoa erosi edo fabrikako ezarpenak berrezarri ondoren telefonoa pizten duzun lehen aldian, doikuntza batzuk egin behar dituzu erabili aurretik. Ukitu hizkuntzaren eremua erabili nahi duzun hizkuntza hautatzeko, eta, ondoren, ukitu **HASI**. Bi nanoSIM badituzu instalatuak, hautatu datu mugikorretarako, deietarako edo mezuetarako txartela. Ondoren, jarraitu WiFi konexioa, data eta ordua eta Googleren zerbitzuak konfiguratzeko jarraibideei, eta aktibatu babes-funtzioak.

### **Pantaila nagusiaren deskribapena**

Telefonoaren aplikazio, funtzio eta menu guztietara sartzeko abiapuntua da pantaila nagusia. Widgetak, pantailaatzealdeak eta beste elementu asko erantsiz pertsonaliza dezakezu.

# **Pertsonalizatzea**

### **Pantaila-atzealdea hautatzea**

Pantaila nagusiaren eta blokeo-pantailaren atzealdea ezar dezakezu.

- 1. Luze sakatu eremu huts bat pantaila nagusian, eta, gero, ukitu **HORMA-PAPERAK**.
- 2. Ukitu **Nire argaz…**, pantaila-atzealde gisa erabili nahi duzun irudia hautatzeko. Edo hautatu irudi estatiko bat pantaila-atzealde gisa erabiltzeko.
- 3. Ukitu **EZARRI PANTAILA ATZEALDEA**.
- 4. Aukeratu non erabiliko den pantaila-atzealdea. Horretarako, ukitu **Favorit app panela**, **Blokeatu pantaila** edo **Hasierako pantaila eta blokeatutako pantaila.**

#### **OHARRA:**

Pantaila-atzealdea ezartzeko, **Ezarpenak** aplikazioa ere ireki dezakezu, eta **Bistaratzea > Aurreratua > Horma-papera** hautatu.

## **Pantaila nagusitik elementuak kentzea**

- 1. Luze sakatu ezabatu nahi duzun elementua.
- 2. Ezabatzeko, arrastatu **Ezabatu** aukerara.

#### *D* OHARRA:

Elementua aplikazio-ikono bat bada, **Desinstalatu** aukerara ere arrastatu dezakezu, eta **Ados** ukitu, aplikazioa desinstalatzeko. Aurrez instalatutako aplikazio batzuk ezin dira desinstalatu.

### **«Ez molestatu» modua erabiltzea**

Etenak mugatu ditzakezu ez molestatzeko moduarekin. Modu horretan, telefonoak ez du soinurik egiten eta ez du dar-dar egiten, zuk nahi ez duzunean.

#### **Ez molestatzeko modua gaitzea edo desgaitzea**

- 1. Ezarpen bizkorretara sartzeko, irristatu bi hatzekin beherantz pantailaren goiko aldea.
- 2. Bilatu eta ukitu (**Ez molestatu**) ez molestatzeko modua aktibatzeko.

#### **Ez molestatzeko modua ezartzea**

- 1. Pantaila nagusian, ukitu **> Aplikazioak eta jakinarazpenak > Jakinarazpenak > Ez molestatu**.
- 2. Ukitu eta definitu aukera hauek, zure beharren arabera:
	- **► Audioa eta dardara:** Ez molestatzeko modua aktibatuta dagoenean, soinua eta bibrazioa isilarazi egingo dira, baimentzen dituzun elementuetan izan ezik **(Alarmak**, **Multimedia-edukia** edo **Sakatzesoinuak**).
	- **► Jakinarazpenak:** Ezarri zer portaera izango duten jakinarazpenek ez molestatzeko moduan. Jakinarazpenen soinua edo ikusizko elementuak blokea ditzakezu edo murrizketa gehiago pertsonalizatu. Kontuan izan telefonoaren jarduerari eta egoerari buruzko jakinarazpen kritikoak ezin direla blokeatu.
	- **► Deiak:** Ez molestatzeko modua aktibatuta dagoela, sarrerako deiak blokeatu egiten dira. Konfigurazioa doitu dezakezu, lagunak, etxekoak eta beste kontaktu batzuk zurekin harremanetan jartzeko moduan egon daitezen.
- **► Mezuak, gertaerak eta a...:** Ez molestatzeko modua aktibatuta dagoenean, mezuak, gogorarazleak eta gertaerak isildu egingo dira, baimentzen dituzun elementuenak izan ezik (**Onartu mezuak**, **Onartu abisuak** edo **Onartu gertaerak**). Mezuen konfigurazioa doitu dezakezu, lagunak, etxekoak eta beste kontaktu batzuk zurekin harremanetan jartzeko moduan egon daitezen.
- **► Iraupena: Desaktibatu arte** aukerak esan nahi du ez molestatzeko modua beti aktibo dagoela eskuz desaktibatu arte. Ukitu  $+$  edo  $-$  ez molestatzeko moduaren iraupena doitzeko. **Galdetu beti** aukeratzen baduzu, ez molestatzeko modua aktibatzen duzunean, **Desaktibatu arte** aukeratu behar duzu, edo modu horrek zenbat iraungo duen.
- **► Aktibatu automatikoki:** Ukitu ezarri nahi duzun eta lehendik dagoen arau bat, edo, arau berriak sortzeko, ukitu **Gehitu araua**.

# **Oinarrizko kontzeptuak**

# **Telefonoaren egoera egiaztatzea**

Pantaila nagusiaren goiko aldeko egoera-barran, eskuineko aldean ageri dira telefonoaren eta zerbitzuaren egoeraikonoak. Hauek dira ikusiko dituzun ikonoetako batzuk.

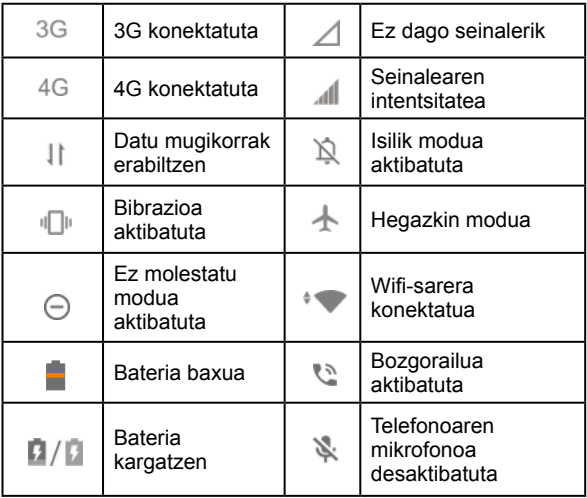

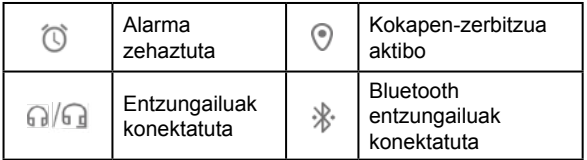

# **Jakinarazpenak kudeatzea**

#### **Jakinarazpen-ikonoak**

Pantaila nagusiaren goiko aldeko egoera-barran, ezkerreko aldean ageri dira jakinarazpen-ikonoak. Hauek dira ikusiko dituzun ikonoetako batzuk.

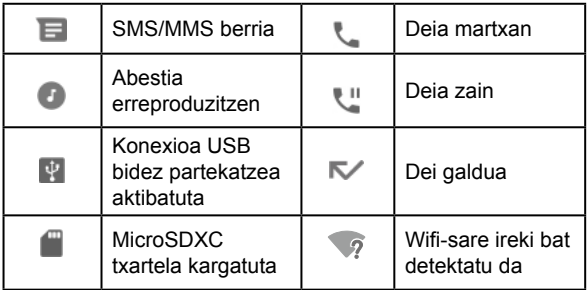

#### **Jakinarazpen-panela irekitzea edo ixtea**

Jakinarazpenek ohartarazten dizute mezu berriak iritsi direla, egutegian gertaerak edo alarmak daudela, edo une horretan gertaerak daudela martxan edo musika erreproduzitzen ari dela. Jakinarazpen-panela ireki dezakezu jakinarazpenen xehetasunak ikusteko.

- Jakinarazpen-panela irekitzeko, irristatu hatza pantailaren goiko aldetik beherantz.
- **•** Jakinarazpen-panela ixteko, irristatu hatza gorantz pantailan edo sakatu **Atzera** tekla.

### **Ezarpen bizkorrak erabiltzea**

Ezarpen bizkorren bidez eroso ikus edo alda daitezke telefonoaren ohiko ezarpenak. Irristatu hatza beherantz, egoera-barratik, eta arrastatu jakinarazpen-panela beherantz, ezarpen bizkorren panela irekitzeko.

#### **Ezarpenak bizkor aktibatzeko edo desaktibatzeko:**

1. Ireki ezarpen bizkorren panela

2. Ezarpen bat aktibatzeko edo desaktibatzeko, ukitu haren mosaikoa. Luze sakatu ikono batzuk, ezarpenen aukera gehiagotara sartzeko. Adibidez, luze sakatu wifi mosaikoa, wifiaren ezarpenak irekitzeko.

#### **Ezarpen azkarren panela pertsonalizatzea:**

Ezarpen bizkorren paneleko mosaikoak gehitu, kendu edo berrantola ditzakezu.

- 1. Ireki ezarpen bizkorren panela.
- 2. Ukitu **b**eheko aldean, ekintza hauetakoren bat egiteko:
	- **►** Luze sakatu mosaiko bat, eta arrastatu nahi duzun lekura.
	- **►** Luze sakatu mosaiko bat, eta arrastatu **Kentzeko arrastatu hona** atalera, ezkutatzeko.
	- **► Eduki sakatuta eta arrastatu lauzak gehitzeko** atalean, arrastatu mosaiko bat gorantz, ezarpen bizkorren panelean bistaratzeko.

# **Aplikazioak irekitzea eta aldatzea**

#### **Aplikazio bat nola ireki**

- 1. Arrastatu gorantz pantaila nagusitik, aplikazioak ikusteko.
- 2. Irristatu hatza pantailan gorantz edo beherantz, eta ukitu aplikazio bat, irekitzeko.

#### *D* OHARRA:

Arrastatu kontrol irristagarria pantailaren eskuineko aldetik behar duzun aplikazioaren hasierako letraraino edo ukitu goiko aldean dagoen bilaketa-koadroa, aplikazioak bilatzeko.

#### **Nola joan azkena irekitako aplikazio batetik bestera**

- 1. Ukitu **Azken aplikazioak** tekla. Azkena erabili dituzun aplikazioak txartel batzuen modura bistaratuko dira. Txartel guztiak ikusteko, irristatu hatza ezkerrerantz eta eskuinerantz.
- 2. Ukitu txartel bat, aplikazioa irekitzeko.

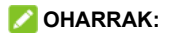

- **•** Txartel bat gorantz irristatzen baduzu, pantailatik ken dezakezu, eta, hala, telefonoan martxan dauden aplikazioen memorian lekua egingo duzu.
- **•** Ukitu bi aldiz **Azken aplikazioak** tekla, azkena irekitako aplikaziora joateko.

### **Pantaila zatituaren modua erabiltzea**

Bi aplikaziorekin batera lan egin dezakezu pantaila zatituaren moduan.

### **DHARRA:**

Baliteke aplikazio batzuek ez onartzea pantaila zatituaren modua.

- 1. Ireki erabili nahi duzun lehenengo aplikazioa, eta, gero ukitu **Azken aplikazioak**, azkena erabilitako aplikazioak ikusteko.
- 2. Luze sakatu aplikazioaren ikonoa erdiko txartelaren goiko aldean, eta hautatu **Zatitu pantaila**.
- 3. Arrastatu gainerako txartelak, eta ukitu erabili nahi duzun bigarren aplikazioa. Aplikazioa ez badago txartelen artean, ukitu **Hasi** tekla, eta arrastatu hatza gorantz, aplikazioa hautatzeko.

Pantaila zatituaren modutik irteteko, arrastatu bi aplikazioak bereizten dituen ertza pantailaren goialdera edo behealdera. Hedatutako aplikazioa pantaila osoan mantenduko da.

# **Segurtasuna**

# **Telefonoa pantaila blokeatuz babestea**

- 1. Pantaila nagusian, ukitu **o > Segurtasuna eta kokapena > Pantailaren blokeoa**.
- 2. Ukitu **Bat ere ez**, **Hatza pasatzea**, **Eredua**, **PINa** edo **Pasahitza**.
	- **►** Ukitu **Bat ere ez**, pantailaren blokeoa desaktibatzeko.
	- **►** Ukitu **Hatza pasatzea**, pantailaren blokeoa aktibatzeko eta irristatze-keinu batekin desblokeatzea gaitzeko. Pantaila desblokeatzeko, ukitu pantaila eta arrastatu hatza gorantz.
	- **►** Ukitu **Eredua**, pantaila desblokeatzeko marraztu beharko den eredua sortzeko.
	- **►** Ukitu **PINa** edo **Pasahitza**, pantaila desblokeatzeko sartu beharko den zenbakizko PIN bat edo pasahitz bat ezartzeko.

## **Telefonoa pantaila finkatuz babestea**

Pantaila finkatzeko funtzioa erabil dezakezu, aplikazio baten ikuspegia bistan mantentzeko, hala aukerarik egon ez dadin beste aplikazio batera joateko edo zure informazio pertsonalera sartzeko.

#### **Pantaila finkatzea aktibatzea**

- 1. Pantaila nagusian, ukitu **> Segurtasuna eta kokapena > Aurreratua > Pantaila ainguratzea**.
- 2. Ukitu **pizteko/itzaltzeko** botoia.
- 3. Finkatzea bertan behera uzteko ekintza babesteko, aktibatu **Blokeatu gailua aingura kentzean**, eta konfiguratu pantaila-blokeoa hala eskatutakoan; dagoeneko pantaila-blokeo bat konfiguratu baduzu, aktibatu **Eskatu desblokeatzeko eredua/PINa/ Pasahitza desaktibatzeko**.

#### **Pantaila bat finkatzea**

- 1. Ziurtatu pantaila finkatzeko funtzioa aktibatuta dagoela.
- 2. Ireki beti agerian eduki nahi duzun aplikazioa.
- 3. Ukitu **Azken aplikazioak** tekla.
- 4. Irristatu hatza ezkerrerantz eta eskuinerantz aplikazioaren txartela aurkitzeko. Ondoren, ukitu aplikazioaren ikonoa txartelaren goiko aldean, eta hautatu **Ainguratu**.

#### **Pantaila finkatzea bertan behera uztea**

Pantaila baten finkatzea bertan behera uzteko eta erabilera normalera itzultzeko, luze sakatu aldi berean **Atzera** tekla eta **Azken aplikazioak** tekla. Pantaila desaktibatzeko desblokeatze-eredua, PINa edo pasahitza sartzea eskatu baduzu, irristatu hatza beherantz blokeo-pantailan, eta marraztu eredua edo sartu PINa edo pasahitza.

### **Aurpegiaren ezagutza erabiltzea**

Aurpegiaren ezagutza erabil dezakezu pantaila desblokeatzeko edo eremu pribatuan blokeatutako aplikazioak irekitzeko.

# **OHARRA:**

Pasahitza eta eredua erabiltzea seguruagoa da aurpegiaren ezagutza erabiltzea baino.

#### **Aurpegi bat sortzea**

- 1. Pantaila nagusian, ukitu **o > Segurtasuna eta kokapena > Aurpegi egiaztazea**.
- 2. Pantaila blokeatzeko metodorik ezarri ez baduzu, aukeratu pantaila blokeatzeko metodo osagarri bat: eredua, PINa edo pasahitza. Dagoeneko ezarri baduzu pantaila blokeatzeko metodo bat, marraztu eredua edo sartu PINa edo pasahitza.
- 3. Irakurri aurpegia ezagutzeko funtzioari buruzko erantzukizunik ezaren dokumentua, eta ukitu **ONARTU**.
- 4. Ukitu **SORTU ORAIN**.
- 5. Jarri aurpegia pantailatik 20-50 cm-ra. Itxaron une bat telefonoak aurpegia behar bezala sortu arte.

#### **Aurpegiaren ezagutza erabiltzea pantaila desblokeatzeko**

Aurpegia sortu ondoren, aurpegia ezagutzeko funtzioarekin desblokea dezakezu pantaila.

1. Pantaila itzalita dagoela hura aktibatzeko, sakatu **pizteko/itzaltzeko** tekla.

- 2. Jarri aurpegia pantailaren aurrean. Aurpegia ezagutzean erroreren bat gertatuz gero, ukitu **berriro saiatzeko.**
- 3. Konfigurazioaren arabera, baliteke pantailan hatza gorantz mugitu behar izatea telefonoa desblokeatzeko.

#### **Aurpegia ezagutzeko aukerak ezartzea**

Aurpegia ezagutzeko funtzioak zure telefonoan zer egin dezakeen ezar dezakezu.

- 1. Pantaila nagusian, ukitu **> Segurtasuna eta kokapena > Aurpegi egiaztazea**.
- 2. Sartu pantaila blokeatzeko ezarritako eredua, PINa edo pasahitza.
- 3. Aukera hauek ezar ditzakezu.
	- **► Desblokeatu pantaila:** aukeratu zure aurpegiarekin pantaila nola desblokeatuko den.
	- **► Onartu aplikazio-blokeoa:** aukera hau aktibatuta baldin badago, aurpegiaren ezagutza erabil dezakezu eremu pribatuan blokeatutako aplikazioak irekitzeko.
- **► Pantalla distira:** aukera hau aktibatuta badago, telefonoak automatikoki handituko du pantailaren distira, argi leun batekin, aurpegia egiaztatu ahal izateko.
- **► Ezabatu aurpegiaren datuak:** ukitu aukera hau, eta hautatu **DELETE**, erregistratutako aurpegiko datuak ezabatzeko.
# **Sareetara konektatzea**

# **Sare mugikorretara konektatzea**

#### **NanoSIM txartelak kudeatzea**

Bi nanoSIM txartel daudenean instalatuta, txarteletako bat aktiba edo desaktiba dezakezu, edo deietarako, datuetarako eta mezuetarako txartel lehenetsia aukeratu.

#### **Txartel bat aktibatzea edo desaktibatzea:**

- 1. Pantaila nagusian, ukitu **O > Sareak eta Internet > SIM txartelak**.
- 2. Ukitu txartel baten ondoan dagoen aktibatzeko/ desaktibatzeko botoia.

#### *<b>D* OHARRA:

Txartel baten izena ukituz gero, izena edita dezakezu, kolorea aldatu eta operadorea eta txartelaren zenbakia ikusi.

#### **Deietarako, mezuetarako eta datu-konexiorako txartel lehenetsia ezartzeko:**

- 1. Pantaila nagusian, ukitu **o > Sareak eta Internet > SIM txartelak**.
- 2. **Hauetarako SIM lehenetsia** aukeran, ukitu **Datukonexioa**, **Deiak** edo **SMS mezuak**, eta, gero, aukeratu txartel bat lehenetsi gisa.

### **Sarbide-puntuen izenak konfiguratzea**

Internetera konektatzeko, sarbide-puntuen izen lehenetsiak (APN) erabil ditzakezu. Eta APN berri bat gehitu nahi baduzu, jarri harremanetan zerbitzu-hornitzailearekin, behar den informazioa eskuratzeko.

- 1. Pantaila nagusian, ukitu **@ > Sareak eta Internet > Sare mugikorra**.
- 2. Ukitu txartel baten erlaitza goiko aldean, bi nanoSIM txartel baldin badaude instalatuta.
- 3. Ukitu **Aurreratua > Sarbide-puntuen izenak >**  (pantailaren goiko aldean).
- 4. Ukitu elementu guztiak zerbitzu-hornitzaileak eman dizun informazioa sartzeko.
- 5. Ukitu **> Gorde**, bukatzeko.

### **OHARRA:**

APNaren balio lehenetsiak berrezartzeko, **APN** pantailan, ukitu **> Berrezarri balio lehenetsiak > ADOS**.

#### <span id="page-38-0"></span>**Datu mugikorren erabilera kontrolatzea**

- 1. Pantaila nagusian, ukitu **o > Sareak eta Internet > Datuen erabilera**.
- 2. Ukitu **Datu konexioa** botoia, datu mugikorren erabilera aktibatzeko edo desaktibatzeko.

### **Wifi-sare batera konektatzea**

Wifia haririk gabeko sare-teknologia bat da, Interneteko sarbidea 100 metrora arte ematen duena, wifibideratzailearen eta inguruaren arabera.

Wifi teknologia aktibatu eta wifi-sare batera konektatzeko:

- 1. Pantaila nagusian, ukitu **o > Sareak eta Internet > Wi-Fi**.
- 2. Irristatu **Wi-Fi** botoia pizteko posiziora, wifi-konexioa **aktibatzeko**.
- 3. Ukitu sare baten izena, hara konektatzeko.
- 4. Sarea babestuta baldin badago, idatzi pasahitza, eta sakatu **KONEKTATU**.

#### *B* OHARRA:

Telefonoa automatikoki konektatzen da lehendik erabilitako wifi-sareetara eskura daudenean.

# <span id="page-39-0"></span>**Gailuetara konektatzea**

# **Bluetooth®**

Irismen laburreko haririk gabeko komunikazio-teknologia da bluetootha. Bluetooth teknologia duten telefonoek edo bestelako gailuek haririk gabe truka dezakete informazioa, gutxi gorabehera 10 metroko distantzian (32,8 oin). Bluetootha darabilten gailuek elkarrekin konektatuta egon behar dute komunikazioa lortzeko.

- 1. Pantaila nagusian, ukitu **@ > Konektatutako gailuak > Parekatu gailu batekin.** Telefonoak automatikoki bilatzen eta erakusten ditu erabilgarri dauden eta bluetootha darabilten guztien IDak.
- 2. Hautatu zer gailutara konektatu nahi duzun.
- 3. Beharrezkoa bada, egiaztatu Bluetooth gakoak berdinak direla bi gailuetan, eta ukitu **PAREKATU**. Edo, bestela, Bluetooth gakoa sar dezakezu, eta **PAREKATU** ukitu. Beste gailuak konexioa onartzen duenean edo gako

bera sartzen denean lotuko dira gailuak behar bezala elkarrekin.

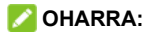

Bluetooth gakoa finkoa izan daiteke gailu batzuetan; adibidez, entzungailuetan eta autorako esku libreko kitetan. 0000 edo 1234 (gako ohikoenak) sartuta egin dezakezu proba, edo gailuaren dokumentazioa kontsultatu dezakezu.

### **Ekipo batera USB bidez konektatzea**

Zure gailua ekipo batera konekta dezakezu USB kable baten bidez, eta musika, irudiak eta beste fitxategi batzuk batetik bestera transferitu. Telefonoak barne-biltegian edo atera daitekeen microSDXC txartel batean biltegiratzen ditu fitxategi horiek.

USB bidez partekatutako konexioa erabiltzen baduzu, itzali egin behar duzu USBa telefonoaren eta ordenagailuaren artean datuak transferitzeko erabiltzen hasi aurretik.

#### **Telefonoa ordenagailu batera konektatzea**

- 1. Konektatu telefonoa PC batera USB kablearen bidez.
- 2. Aukeren menuan, **Konexioa partekatzea (USB)**  automatikoki irekiko da, eta aukera hauetako bat hautatu ahal izango duzu.
	- **► Fitxategi-transferentzia:** Windows® PCn edo Mac®en fitxategiak transferitzeko.

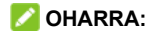

Windows XPrako, instalatu Media Player 11 (edo bertsio berriago bat) fitxategiak transferitzeko.

- **► PTP:** fitxategiak edo argazkiak transferitzeko, baldin eta ekipoa ez bada bateragarria fitxategitransferentziarekin.
- **► Gailua kargatzeko:** telefonoa USB bidez kargatzeko.
- **► Instalatu kontrolatzailea:** USB bidez konektatzeko modu batzuetarako (fitxategiak transferitzeko, adibidez) behar den kontrolagailua instalatzeko. Kontrolagailua behin bakarrik instalatu behar duzu PCan.

### *D* OHARRA:

Fitxategi exekutagarria CD-ROMen unitate berrian aktibatuz ere instala dezakezu kontrolagailua PCan.

#### **Telefonoa ordenagailutik deskonektatzea.**

Telefonoa ekipotik deskonektatzeko, amaitzean USB kablea deskonektatu besterik ez duzu egin behar.

# <span id="page-42-0"></span>**Datu mugikorren konexioaren era- bilera partekatua**

**Compartir conexión** aukera erabil dezakezu, telefonoaren Interneteko konexioa partekatzeko telefonora USB kable bidez edo bluetooth bidez konektatzen den ordenagailu batekin.

- 1. Pantaila nagusian, ukitu **<sup>8</sup> > Sareak eta Internet > Wi-Fi sare publikoa**.
- 2. Aktibatu **Konexioa partekatzea (USB)** edo **Konexioa partekatzea (Bluetooth)**.
	- **►** Konexioa USB bidez partekatzeko, konektatu telefonoa ordenagailura hornitzaileak emandako USB kablearen bidez, **Konexioa partekatzea (USB)** ukitu aurretik.
	- **►** Konexioa Bluetooth bidez partekatzeko, lotu telefonoa ordenagailura bluetooth bidez, eta konfiguratu ordenagailua bluetooth bidez konektatzeko.

### **OHARRA:**

Datu-konexioa partekatzeari uzteko, desaktibatu **Konexioa partekatzea (USB)** edo **Konexioa partekatzea (Bluetooth)**.

# **Telefono-deiak**

# **Deiak hastea**

#### **Deia egitea zenbakia markatuta**

- 1. Pantaila nagusian, ukitu
- 2. Ukitu **markagailua irekitzeko, eta sartu telefono**zenbakia edo kontaktuaren izena markatzeko teklatuarekin. Ukitu okerreko zenbakiak ezabatzeko.

**OHARRA:** Telefono-zenbakia edo kontaktuaren izena sartu ahala, telefonoak kontaktuen artean bat datorren informazioa bilatuko du. Deitu nahi duzun zenbakia eta kontaktua ikusten badituzu, ukitu, berehala deitzeko.

3. Ukitu edo e teklatuaren azpian, zenbakia markatzeko

### **OHARRA:**

Nazioarteko deiak egiteko, luze sakatu **0** tekla "+" ikurra idazteko. Ondoren, sartu herrialdearen kodea, arearen/ hiriaren kodea eta, azkenik, telefono-zenbakia.

#### **Deien historiatik deitzea**

Egindako, jasotako edo galdutako dei guztien zerrenda da deien historia. Modu erosoa eskaintzen du zenbaki bat berriz markatzeko, deia itzultzeko, mezu bat bidaltzeko, zenbaki bat blokeatzeko, deien xehetasunak ikusteko edo kontaktuei zenbaki bat gehitzeko.

- 1. Pantaila nagusian, ukitu **<b>a** >  $\Box$
- 2. Ukitu deien historiako zerrendako sarrera baten ondoan, deia itzultzeko.
- 3. Hautatu zer nanoSIM txartel erabili nahi duzun deitzeko.

#### **Testu-mezu batetik deiak egitea**

Testu-mezu batek deitu nahi duzun telefono-zenbaki bat badu, zenbaki horretara deitu dezakezu mezua ikusten ari zaren bitartean.

- 1. Pantaila nagusian, ukitu
- 2. Ukitu hizketaldia, eta bilatu zuk behar duzun telefonozenbakia daukan mezua.

3. Ukitu zenbakia, eta, ondoren, sakatu edo et

### **Kontaktuei deitzea**

- 1. Pantaila nagusian, ukitu  $\bullet$ .
- 2. Ukitu zerrendako kontaktu baten ondoan, deitzeko.
- 3. Hautatu zer nanoSIM txartel erabili nahi duzun deitzeko.

# **Deiei erantzutea eta deiei uko egitea Dei bati erantzutea**

Telefono-dei bat jasotzean, irristatu hatza gorantz pantailan, erantzuteko.

Edota:

Pantaila desblokeatuta baldin badago, ukitu **Pasatu hatza gora erantzuteko**.

### *D* OHARRA:

Deiari erantzun baino lehen txirrina isilarazteko, sakatu **bolumen-tekla**.

### **Dei bati uko egitea**

Telefono-dei bat jasotzean, deiari uko egiteko, irristatu hatza beherantz pantailan. Halaber, beheko ezkerreko aldean ikurretik ere irristatu dezakezu hatza, deiari uko egiteko, eta aurrez ezarritako mezu bat hautatu edo editatu, deitu duenari bidaltzeko.

Edota:

Pantaila desblokeatuta baldin badago, ukitu **Pasatu hatza behera baztertzeko** deiari uko egiteko, edo ukitu **MEZUA** deia ez onartzeko, eta aurrez ezarritako testu-mezu bat hautatu edo editatu, deitu duenari bidaltzeko.

#### **Deiaren aukerak**

Hitz egiten ari zarenean, aukera batzuk agertzen dira pantailan. Ukitu bat, hautatzeko.

- Ukitu **thenengotik aparte beste dei bat egiteko.** Lehenengoa zain utziko da.
- Ukitu II deia zain uzteko.
- **•** Ukitu **Kontaktuak** atalera joateko.
- Ukitu **\,** mikrofonoa isilarazteko edo aktibatzeko.
- Ukitu  $\ddot{H}$  hitz egiten ari zarela teklatura aldatzeko, kode bat sartu behar duzunean (adibidez, ahots-postontziaren edo banku-kontuaren PINa).
- Ukitu (i), bozgorailua aktibatzeko edo desaktibatzeko.
- Ukitu  $\hat{J}$  dei batzuk konferentzia-dei batean bateratzeko.
- Ukitu  $\hat{\Pi}$  hitz egiten ari zaren pertsona hori zain uzteko eta zain dagoen beste deiari erantzuteko.
- Ukitu  $\bigcirc$ , uneko deia amaitzeko.

# **ABISUA**

Telefonoaren bozgorailua erabiltzean bolumena altuagoa denez, ez jarri telefonoa belarritik gertu bozgorailua erabiltzen ari zarela.

#### **Deien ezarpenak**

Deien ezarpenen bidez, markaketa bizkorreko zenbakiak konfigura ditzakezu, mezu bat bidali bizkor erantzuteko, deien ezarpenak zehaztu, zenbakiak blokeatu, ahotspostontzia konfiguratu eta beste gauza asko.

- 1. Pantaila nagusian, ukitu
- 2. Ukitu **Bilatu kontaktuak** laukiaren ondoan.
- 3. Ukitu **Ezarpenak**.

# **Kontaktuak**

Telefonoari kontaktuak gehi diezazkiokezu, eta Googleko kontuko kontaktuekin edo sinkronizazioarekin bateragarriak diren bestelako kontuekin sinkroniza ditzakezu. Kontaktuei buruzko informazioa zuzenean ikusi eta gehitu dezakezu telefonotik, Gmailetik eta mezularitzako aplikazioetatik.

# **Kontaktuak sortzea**

- 1. Pantaila nagusian, ukitu  $\Theta$ .
- 2. Ukitu  $\leftrightarrow$  kontaktu bat gehitzeko.
- 3. Idatzi kontaktuaren izena, telefono-zenbakiak, helbide elektronikoak eta beste datu batzuk.
- 4. Ukitu **GORDE**.

# **Kontaktuak bilatzea**

- 1. Pantaila nagusian, ukitu  $\Theta$ .
- 2. Ukitu  $Q$  pantailaren goialdean.
- 3. Bilatzeko, idatzi kontaktuaren izena edo kontaktuaren beste edozein datu. Zerrenda batean agertuko dira horrekin bat egiten duten kontaktu-izenak.

### **Kontaktuak inportatzea eta esportatzea**

NanoSIM txarteleko, telefonoaren biltegiko edo microSD txarteleko kontaktuak inporta eta esporta ditzakezu. Hori bereziki erabilgarria izango zaizu gailu batetik bestera kontaktuak bideratu behar badituzu.

#### **NanoSIM txarteletik kontaktuak inportatzea**

- 1. Ireki **Kontaktuak**.
- 2. Ukitu **Ezarpenak > Inportatu > Inportatu hemendik [txartelaren izena]**.
- 3. Egiaztatu zer kontaktu behar dituzun, eta, ondoren, ukitu  $.$
- 4. Eskatuz gero, ukitu zer kontutara inportatu nahi dituzun kontaktuak.

#### **Telefonoaren biltegitik edo microSDXC txarteletik kontaktuak inportatzea**

1. Ireki **Kontaktuak**.

- 2. Ukitu **> Ezarpenak > Inportatu > .vcf fitxategia**
- 3. Eskatuz gero, ukitu zer kontutara inportatu nahi dituzun kontaktuak.
- 4. Ukitu  $\equiv$ , eta bilatu vCard fitxategiak telefonoaren biltegian edo microSDXC txartelean. Ondoren, ukitu bat kontaktuak inportatzeko.

**OHARRA:** Ukitu **> Erakutsi barneko memoria**, behar izanez gero, vCard fitxategiak bilatzeko.

### **NanoSIM txarteletara kontaktuak esportatzea**

- 1. Ireki **Kontaktuak**.
- 2. Ukitu  $\equiv$  **> Ezarpenak > Esportu > Esportatu SIM txartelera**
- 3. Egiaztatu zer kontaktu behar dituzun, eta, ondoren, ukitu  $\sim$

#### **Telefonoaren biltegira edo microSDXC txartelera kontaktuak esportatzea**

- 1. Ireki **Kontaktuak**.
- 2. Ukitu **> Ezarpenak > Esportatu > Esportatu .vcf gisa**.
- 3. Ukitu  $\equiv$  eta hautatu zer direktoriotan gordeko den vCard fitxategia. Ukitu **> Erakutsi barneko memoria**, behar izanez gero.
- 4. Editatu fitxategiaren izena, behar izanez gero, eta ukitu **GORDE**, fitxategia sortzeko.

### **Kontaktu baten dei-donua ezartzea**

Kontaktu bati dei-tonu jakin bat jar diezaiokezu; hala, tonua entzute hutsarekin jakingo duzu nor ari den deika.

- 1. Ireki **Kontaktuak**.
- 2. Ukitu zer kontakturentzat jarri nahi duzun dei-tonua, eta, gero, sakatu
- 3. Ukitu **Eremu gehiago > Dei-tonua lehenetsia**.
- 4. Hautatu gustatzen zaizun dei-tonu bat, eta sakatu **Ados**.

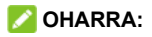

Ukitu **Gehitu dei-tonua** dei-tonuen zerrendaren beheko partean, telefonoko edo jarria duzun microSDXC txarteleko audio-fitxategi bat hautatzeko. Ukitu  $\equiv$  direktorioz aldatzeko.

5. Ukitu **GORDE**.

# **Kontaktu bikoiztuak elkartzea**

Telefonoa lineako zenbait konturekin sinkronizatzen denez, baliteke kontaktu bererako sarrera bikoiztuak agertzea. Hala ere, bereizitako informazio hori guztia bil daiteke kontaktuzerrendako sarrera batean.

- 1. Ireki **Kontaktuak**.
- 2. Ukitu gogoko kontaktu bat, eta, gero, ukitu **\* > Vincular**.
- 3. Hautatu zer kontakturen informazioa batu nahi duzun lehenengo sarreran.

Bigarren kontaktuaren informazioa lehengoaren informazioari batuko zaio, eta bigarren kontaktua desagertu egingo da kontaktuen zerrendatik.

4. Kontaktu nagusiarekin beste kontaktu bat lotzeko, ukitu  **> Lotutako kontaktuak ikusi > GEHITU**.

### **Kontaktuetako informazioa bereiztea**

Errore baten ondorioz jatorri desberdinetako kontaktuinformazioa batu baduzu, bereiz dezakezu informazio hori, telefonoan berriro ager daitezen kontaktu indibidual gisa.

- 1. Ireki **Kontaktuak**.
- 2. Ukitu bereizi nahi duzun kontaktu batu bat.
- 3. Ukitu **> Lotutako kontaktuak ikusi > DESVINCULAR**.
- 4. Ukitu **DESVINCULAR**, berresteko.

# **Deien blokeoa konfiguratzea**

Deiak blokeatzeko funtzioarekin, zenbaki jakin bateko deiak eta mezuak blokea ditzakezu.

- 1. Ireki **Kontaktuak**.
- 2. Ukitu **> Ezarpenak > Blokeatutako zenbakiak**.
- 3. Ukitu **GEHITU ZENBAKIA** blokeatu nahi dituzun zenbaki jakin horiek gehitzeko.

**OHARRA:** Zenbaki bat desblokeatzeko, ukitu X zenbakiaren ondoan, eta ukitu **DESBLOKEATU**.

# **Mezuak**

Mezuen pantaila erabil dezakezu testu-mezuak (SMS) eta multimedia-mezuak (MMS) trukatzeko.

### **Mezuak bidaltzea**

- 1. Pantaila nagusian, ukitu
- 2. **Mezuak** pantailan, ukitu **Hasi txateatzen** beheko aldean.
- 3. Gehitu hartzaileak modu hauetako batera:
	- **►** Ukitu **Hartzailea** eremua, eta idatzi eskuz hartzailearen telefono-zenbakia, kontaktu-izena edo helbide elektronikoa. Telefonoak iradokizun batzuk egiten badizkizu, hautatu gehitu nahi duzuna.
	- **►** Taldeko elkarrizketa bati hartzaile gehiago gehitzeko, ukitu  $+$ <sup> $\bullet$ </sup>.
- 4. Bi nanoSIM txartel baldin badaude instalatuta, ukitu testu-mezuaren eremuaren eskuineko aldean, erabili nahi duzun txartela hautatzeko.
- 5. Hautatu **Testu-mezua** eremua, eta idatzi mezua.
- 6. Multimedia-mezu bat bidali nahi baduzu, ukitu **+** mezuari fitxategi bat eransteko.
- 7. Ukitu $\blacktriangleright$ .

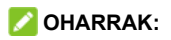

- **•** Multimedia-mezuko hartzaileen helbide elektronikoak ere sar ditzakezu.
- **•** Ez erantsi fitxategirik testu-mezu bat bidali nahi baduzu. Bestela, mezu bat kargatuko zaizu.

### **Mezu-ezarpenak**

**Mezuak** pantailan, ukitu **> Ezarpenak** mezuen ezarpenak aldatzeko.

# **Kamera**

# **Argazkiak ateratzea**

- 1. Pantaila nagusian, ukitu
- 2. Jarri kamera nahi duzun lekura begira, eta egin egin beharreko doikuntzak. Beste kamera-modu batzuk hautatzeko, irristatu hatza telefonoaren ezkerreko aldetik erdiraino. Kameraren ezarpenak ikusteko, irristatu hatza telefonoaren eskuineko aldetik erdira.

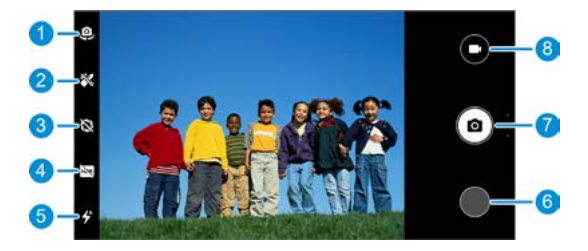

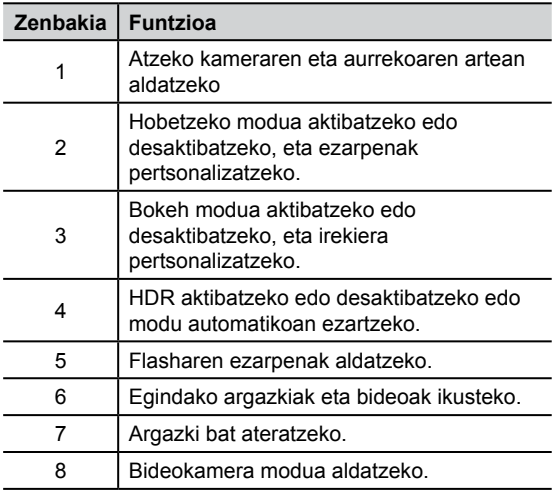

 **ABISUA:**Flasha erabiltzen baduzu, utzi zentzuzko tarte bat. Ez jarri flasha pertsonen edo animalien begietara begira.

# *B* OHARRA:

Hatzak elkartu eta bereizi ditzakezu pantailan irudia gerturatzeko edo urruntzeko, argazkia atera baino lehen.

- 3. Ukitu kamerarekin fokuratu nahi duzun eremua edo utzi kamerak automatikoki fokuratu dezan irudiaren erdian.
- 4. Leun ukitu  $(a)$

### **Bideoak grabatzea**

- 1. Pantaila nagusian, ukitu  $\langle \bullet \rangle$  >  $\langle \bullet \rangle$ .
- 2. Fokuratu kamera nahi duzun lekura.
- 3. Ukitu $\left($  bideo bat grabatzen hasteko.
- 4. Ukitu **grabazioa geldiarazteko.**

### **OHARRAK:**

- **•** Hatzak elkartu eta bereizi ditzakezu pantailan irudia gerturatzeko edo urruntzeko, argazkia atera baino lehen, edo bideo bat grabatzen ari zarela.
- Grabatzen ari zarela, ukitu **du** grabazioa geldiarazteko, edo ukitu <sup>e</sup> fotograma bat argazki gisa gordetzeko.

#### **Kameraren beste modu batzuk erabiltzea**

Kameraren aplikazioak beste kamera-modu erabilgarri eta interesgarri batzuk ere eskaintzen ditu. Modu bakoitzak funtzio edo efektu desberdin bat eskaintzen du. Modu horiek erabiltzeko, irristatu hatza telefonoaren ezkerreko aldetik erdiraino.

- **• Eskuz:** doitu kameraren beste aukera batzuk argazkietarako, hala nola ISOa, zurien balantzea, esposizioa eta neurketa.
- **• Bolada:** atera argazkiak sortaka.
- **• Panoramika:** egin argazki panoramiko bat.
- **• Iragazi:** hautatu kolore-iragazki bat argazkirako.
- **• Denbora lapse:** grabatu bideoak denbora-tarte jakin batzuetan. Fotogramen arteko denbora-tartea konfigura dezakezu kameraren konfigurazioan.

### **OHARRA:**

Modu batzuk atzeko kameran bakarrik daude erabilgarri.

# **Argazkiak**

# **Argazkien aplikazioa irekitzea**

Pantaila nagusian, ukitu . Telefonoan ikusiko dituzu argazki eta bideo guztiak, eta, «Segurtasun-kopia eta sinkronizazioa» aktibatu baduzu, baita Google Photos-eko zure liburutegiarekin sinkronizatuta dagoen guztia ere.

### **OHARRA:**

Google Photosi buruzko laguntza-informazio xehea eskuratzeko, **> Ayuda y sugerencias** uki dezakezu.

# **Argazkiak edo bideoak partekatzea**

- 1. Pantaila nagusian, ukitu
- 2. Argazki edo bideo bat hautatzeko, luze sakatu.
- 3. Ukitu partekatu nahi dituzun gainerako elementuak.
- 4. Ukitu eta hautatu nola partekatu nahi dituzun elementuak.

#### **Nahi ez diren argazkiak edo bideoak kentzea**

- 1. Pantaila nagusian, ukitu  $\left( \frac{1}{2} \right)$
- 2. Argazki edo bideo bat hautatzeko, luze sakatu.
- 3. Ukitu paperontzira eraman nahi dituzun beste elementu batzuk.
- 4. Ukitu **> Mover a la papelera** edo ukitu **> Eliminar > Eliminar del dispositivo**.

**OHARRA:** Paperontziko elementuak 60 egun igaro ondoren ezabatuko dira. **Eliminar del dispositivo** aukera hautatuta, berriz, berehala ezabatuko dituzu elementuak.

# **Argazki edo bideo bat leheneratzea**

- 1. Pantaila nagusian, ukitu  $\left( \frac{1}{2} \right)$
- 2. Ukitu $\equiv$  > Papelera.
- 3. Luze sakatu leheneratu nahi duzun argazkia edo bideoa, eta ukitu **Restaurar**.

# **Play Music**

### **Musika erreproduzitzea**

**Play Music** funtzioa bateragarria da audio-formatu ugarirekin; linean erosten duzun musika, CD bildumatik kopiatzen duzuna... erreproduzitzeko erabil diteke.

1. Irristatu hatza gorantz pantaila nagusian, eta ukitu **> > Biblioteca de música** zure musika ikusteko. Irristatu hatza ezkerrerantz edo eskuinerantz aukera hauetan batetik bestera joateko:**ERREPRODUKZIO-ZERRENDAK**, **ARTISTAK**, **ALBUMAK**, **ABESTIAK** edo **GENEROAK**.

**COHARRA:** Play Music irekitzen duzun lehen aldian, saioa has dezakezu zure Googleko kontuan, Play Storen erosi duzun musikan sartzeko.

2. Abesti bat erreproduzitzeko, ukitu bilduma bat eta ukitu abestia.

### **Erreprodukzio-zerrendak kudeatzea**

Sortu erreprodukzio-zerrendak, musika-fitxategiak abestimultzotan antolatzeko; hala, nahi dituzun abestiak nahi duzun ordenan erreproduzi ditzakezu.

- **•** Musika-liburutegian, abesti bat erreprodukzio-zerrenda batera gehitzeko, ukitu abesti baten ondoan **> Erreprodukzio-zerrendara gehitu;** zerrenda berri bat sortzeko, ukitu **ERREPRODUKZIO-ZERRENDA BERRIA**.
- **•** Musika-liburutegian, ukitu **ERREPRODUKZIO ZERRENDAK** lehendik dauden erreprodukzio-zerrendak ikusteko. Ondoren, ukitu erreprodukzio-zerrendaren izenaren ondoan, zerrenda erreproduzitzeko, eguneratu beharreko pisten ilarari abestiak gehitzeko, abestiak beste erreprodukzio-zerrenda batzuei gehitzeko, erreprodukzio-zerrendaren izena edo deskribapena editatzeko edo erreprodukzio-zerrenda ezabatzeko.

**•** Ukitu erreprodukzio-zerrenda bat haren edukia ikusteko. Ondoren, ukitu abesti baten ondoan **> Erreprodukzio zerrendatik ezabatzea** abestia erreprodukzio-zerrendatik ezabatzeko.

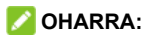

Automatikoki sortutako erreprodukzio-zerrendak ezin dira ez editatu, ez ezabatu.

# **Ezarpenak**

Pantalla nagusian, ukitu . **Ezarpenak** aplikazioak telefonoa pertsonalizatzeko eta konfiguratzeko erabiltzen diren tresna gehienak ditu.

# **Sarea eta Internet**

#### **Wifia**

Ireki **Ezarpenak,** eta ukitu **Sareak eta Internet > Wi-Fi**. Aktibatu edo desaktibatu wifi-konexioa eta konfiguratu zure wifi-konexioak. Ikusi *[Wifi-sare batera konektatzea](#page-38-0)*.

### **Sare mugikorrak**

Ireki **Ezarpenak** eta ukitu **Sareak eta Internet > Sare mugikorra**, eta, gero, doitu hauetako edozein balio.

- **• Ibiltaritza:** aktibatu aukera hau ibiltaritzako datuzerbitzuak erabiltzeko.
- **• Sare mota hobetsia:** erabili nahi duzun sare-mota hautatzeko.
- **• Hautatu sarea automatikoki:** sare gogokoena automatikoki hautatzeko.
- **• Sarea:** sare-operadorea bistaratzeko.
- **• Sarbide-puntuen izenak:** APN lehenetsia erabil dezakezu Internetera sartzeko. Eta APN berri bat gehitu nahi baduzu, jarri harremanetan zerbitzuhornitzailearekin, behar den informazioa eskuratzeko.

#### **Datuak erabiltzea**

Datu mugikorren erabilera egiaztatzeko eta kudeatzeko, ireki **Ezarpenak**, eta ukitu **Sareak eta Internet > Datuen erabilera**. Halaber, wifi-datuen erabilera bistaratu eta murriztu dezakezu. Ukitu **Datu-aurrezlea**, aktibatzeko edo desaktibatzeko; aplikazioek bigarren planoan datu-konexioa erabiltzea eragotz dezakezu. Datuak aurrezteko funtzioa aktibatuta dagoenean, erabiltzen ari zaren aplikazioak sar daitezke datuetara, baina maiztasun txikiagoarekin. Halaber, **Datuen erabilera mugagabea** uki dezakezu aplikazio batzuek beti izan dezaten datu-konexiorako sarbidea, baita datuak aurrezteko funtzioa aktibatuta dagoenean ere.

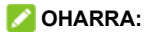

Datuen erabilera telefonoaren bidez neurtzen da; gerta liteke zure operadorearen datu-erabileraren kalkulua desberdina izatea.

#### **Wifi-eremua/Konexioa partekatzea**

Zure telefonoko datu mugikorren konexioa beste ordenagailu edo gailu batzuekin partekatzeko, ireki **Ezarpenak,** eta ukitu **Sareak eta Internet > Zona Wi-Fi/Konexioa partekatua**.

Ikusi *[Datu mugikorren konexioaren erabilera partekatua.](#page-42-0)*

#### **SIM txartelak**

Bi SIMeko aukerak kudeatzeko, ireki **Ezarpenak,** eta ukitu **Sareak eta Internet > SIM txartelak**. Bi nanoSIM txartel daudenean instalatuta, txarteletako bat aktiba edo desaktiba dezakezu, edo deietarako, datuetarako eta mezuetarako txartel lehenetsia aukeratu.

#### **Hegazkin modua**

Hegazkin modua aktibatzeko edo desaktibatzeko, ireki **Ezarpenak,** eta ukitu **Sareak eta Internet > Aurreratua > Hegaldi modua**. Ahotsa edo datuak igortzen dituzten telefonoaren irrati guztiak desaktibatu egiten dira hegazkin modua martxan jartzean.

#### **Deien ezarpenak**

Dei-ezarpenak konfiguratzeko, ireki **Ezarpenak,** eta ukitu **Sareak eta Internet > Aurreratua > Dei ezarpenak**. Honela era sar zaitezke deien ezarpenetara: telefonoaren aplikazioan, ukitu (**Bilatu Kontaktuak** aukeraren ondoan) **> Ezarpenak > Dei ezarpenak**.

#### **VPNa**

Sare pribatu birtualak konfiguratzeko eta haietara konektatzeko, ireki **Ezarpenak,** eta ukitu **Sareak eta Internet > Aurreratua > VPN**.

#### **DNS pribatua**

Webgune bati buruzko informazioa lortzeko, telefonoak webgunea non dagoen galdetzen du beti lehenbizi. DNS pribatua galdera eta erantzun horiek babesten laguntzeko modu bat da.

Lehenespenez, telefonoak DNS pribatua erabiltzen du hura erabil dezaketen sare guztiekin. DNS pribatua aktibatuta edukitzea gomendatzen da.

DNS pribatua aktibatzeko edo desaktibatzeko edo haren ezarpenak aldatzeko, ireki **Ezarpenak,** eta ukitu **Sareak eta Internet > Aurreratua > DNS pribatua**.

# **Konektatuta daude gailuak**

Ireki **Ezarpenak** eta ukitu **Konektatutako gailuak > Konexio-hobespenak > Bluetooth**. Aktibatu edo desaktibatu bluetooth aukera, eta konfiguratu zure bluetooth konexioak. Kontsultatu *[Bluetootha.](#page-39-0)*

Halaber, **Konektatutako gailuak > Konexio-hobespenak > Imprimatzea** uki dezakezu, inprimatze-zerbitzu lehenetsia edo Google Play Storetik edo inprimagailu-hornitzaileak instalatutako beste inprimagailu-osagarri batzuk erabiltzeko.

# **Aplikazioak eta jakinarazpenak Aplikazioei buruzko informazioa**

Ireki **Ezarpenak,** eta ukitu **Aplikazioak eta jakinarazpenak**  azkena ireki diren aplikazioak edo telefonoan instalatuta dauden aplikazio guztiak ikusteko eta kudeatzeko. Ukitu aplikazio bat hari buruzko informazioa ikusteko, eta konfiguratu dauden aukerak.
#### **Jakinarazpenak**

Ireki **Ezarpenak** eta ukitu **Aplikazioak eta jakinarazpenak > Jakinarazpenak** aplikazioen jakinarazpenak kudeatzeko.

## **Aplikazio lehenetsiak**

Ireki **Ezarpenak**, eta ukitu **Aplikazioak eta jakinarazpenak > Aurreratua > Aplikazio lehenetsiak**. ahots-laguntzailerako eta datuak sartzeko, webnabigaziorako, telefono-deietarako, mezularitzarako eta abarrerako aplikazio lehenetsia hautatzeko. Ukitu **Irekiko diren estekak**, berehalako aplikazioen aukerak konfiguratzeko, edo ukitu instalatutako aplikazio bat egiaztatzeko zer esteka onartzen dituen eta erabakitzeko ea estekak aplikazioan ireki nahi dituzun eta aplikazioaren balio lehenetsiak ezabatu.

## **Aplikazioen baimenak**

Ireki **Ezarpenak** eta ukitu **Aplikazioak eta jakinarazpenak > Aurreratua > Aplikazio-baimenak**  begiratzeko zer aplikaziok duten baimena baimen jakin batzuetara sartzeko. Aplikazioen baimenak aldatu ere egin ditzakezu.

# **ABISUA**

Baliteke aplikazio baten baimenak aldatzean aplikazio horrek behar bezala edo hasierako funtzionamenduaren arabera ez funtzionatzea.

## **Larrialdi-alertak**

Ireki **Ezarpenak,** eta ukitu **Aplikazioak eta jakinarazpenak > Aurreratua > Larrialdi alertak,** larrialdietako jakinarazpenak konfiguratzeko.

## **Aplikazioetarako sarbide berezia**

ireki **Ezarpenak,** eta ukitu **Aplikazioak eta jakinarazpenak > Aurreratua > Aplikazio-baimen bereziak**, aplikazioen sarbide berezirako aukerak definitzeko.

# **Funtzioak**

Ireki **Ezarpenak** eta ukitu **Nabarmenduak.** Funtzio hauek bistaratuko dira.

**• Grabatu pantaila:** doitu bideoaren kalitatea eta ukipeninterakzioko aukerak pantaila grabatzeko.

- **• Z-POP:** Z-POP aktibatuta dagoela, burbuila flotatzaile bat agertzen da pantailaren ertzean. Burbuila arrasta dezakezu nabigazio-eragiketak ikusteko. Ukitu **Botoian pertsonalizatua**, botoi lehenetsiak pertsonalizatzeko eta zabaltzeko.
- **• Keinuak eta mugimendua:** telefonoa hatzen keinu bereziekin edo telefonoa hainbat modutan mugituz kontrola dezakezu. Ukitu botoiak funtzio bakoitza aktibatzeko; ukitu funtzio bakoitza nola erabiltzen den ikusteko edo probatzeko.

# **Bateria**

Ireki **Ezarpenak** eta ukitu **Bateria**, bateria-maila ikusteko, bateria aurrezteko beste modu batzuk aktibatzeko edo aplikazioak eskuz optimizatzeko, bateriaren iraupena hobetu dadin.

# **Pantaila**

Ireki **Ezarpenak** eta ukitu **Bistaratzea** pantaila-aukerak konfiguratzeko, hala nola distira-maila, gaueko argi-maila, koloreak eta kontrastea, pantaila-atzealdea, pantailaren Etenaldia moduaren denbora, pantailaren biratzea eta letratamaina.

# **Pizte/Itzaltze programatua**

Telefonoa automatikoki zer egunetan eta ordutan piztuko eta itzaliko den konfiguratzeko, ireki **Ezarpenak,** eta ukitu **Antolaturiko power Activar/Desactivar > Aktibatu edo Desaktibatu.**

Eskuineko laukiak ere uki ditzakezu, funtzioak aktibatzeko edo desaktibatzeko.

# **Audio-profilak**

Ireki **Ezarpenak**, eta ukitu **Perfilak**. Behar duzun audio-profila erabil dezakezu, eta audio-profilak gehitu edo editatu.

# **Biltegiratzea**

Ireki **Ezarpenak** eta ukitu **Memoria**, telefonoaren barnebiltegiaren eta microSDXC txartelaren informazioa ikusteko (horrelako txartelik baldin badago jarrita).

**• Gorde kokapena:** microSDXC txartel bat jarria dagoela, **Telefonoa** edo **SD txartela** hauta dezakezu datu berriak (adibidez, egiten dituzun argazkiak edo grabatzen dituzun audioak) gordetzeko kokapen lehenetsi gisa.

- **• Gailuaren memoria:** ukitu **Barneko biltegiratze partekatua**,erabileraren xehetasunak jasotzeko, lekumotaren arabera. Ukitu **EGIN TOKIA** behar ez dituzun fitxategiak ezabatzeko.
- **• Memoria-unitate eramangarriak:** microSDXC txartela modu seguruan jartzeko, erauzteko eta formateatzeko. Tamaina handiko aplikazioak, jokoak eta datuak microSDXC txartelean gorde behar badituzu, txartela formateatu dezakezu, eta gailuaren biltegiaren zati gisa erabili.

## **Segurtasuna eta kokapena**

Ireki **Ezarpenak** eta ukitu **Segurtasuna eta kokapena > Kokapena** telefonoa eta datuak seguru mantentzen lagunduko dizuten aukerak konfiguratzeko eta kokapenzerbitzuak kudeatzeko, telefonoak eta aplikazioek zure kokapena zehaztu ahal izan dezaten. Aukera guztiak eskuratzeko, ukitu **Aurreratua**.

- **• Google Play Protect:** Google Play Protect zerbitzuak tarteka aplikazioei eta telefonoari erreparatzen die, portaera kaltegarririk ba ote dagoen ikusteko, eta, kalterik baldin badago, jakinarazi egiten du.
- **• Bilatu nire gailua:** funtzio honen bidez, gailua urrunetik aurkitu daiteke. Gailua galduz gero datuak seguru mantentzen ere laguntzen dizu. Galdutako gailuak Googleko kontu batean egon behar du erregistratuta.
- **• Segurtasun-eguneratzea:** egiaztatu sistemaren segurtasun-eguneratzeak.
- **• Pantailaren blokeoa:** desaktibatu edo aktibatu pantailablokeoa hatza irristatuz, eredua erabiliz edo PINa edo pasahitza sartuz. Ikusi *[Telefonoa pantaila blokeatuz](#page-29-0)  [babestea.](#page-29-0)*

Ukitu **Pantailaren blokeoa** aukeraren ondoan, aukerak konfiguratzeko.

**• Pantaila blokeatuaren hobespenak:** blokeo-pantailan jakinarazpenak, mezuak, blokeoa bera eta beste aukera batzuk bistaratzeko lehentasunak ezartzeko.

- **• Aurpegi egiaztazea:** aurpegiaren ezagutza erabiltzeko pantaila edo jakinarazpenen edukia desblokeatzeko edo eremu pribatuan blokeatutako aplikazioak irekitzeko. Ikusi *[Aurpegiaren ezagutza erabiltzea.](#page-32-0)*
- **• Smart Lock:** telefonoa desblokeatuta edukitzeko soinean daramazunean.

# *D* OHARRA:

**Smart Lock**aren funtzioak erabiltzeko, saioa hasi behar duzu Googleko zure kontuan.

- **• Kokapena:** kudeatu kokapen-zerbitzuak; telefonoari eta aplikazioei zure kokapena zein den jakiten lagunduko diote. Kokapenekin lotutako aplikazioak erabiltzeko, adibidez, non zauden Google Maps-en begiratzeko, telefonoko kokapen-zerbitzuak aktibatu behar dituzu. Googleren kokapen-aukerak konfiguratzeko, **Kokapena** menuan, ukitu **Ezarpenak Aurreratua > Larrialdietarako kokapen-zerbitzua** / **Google-ren Kokapen-historia** / **Google-ren Kokapena partekatzea**.
- **• Erakutsi Pasahitzak:** pasahitzak sartu ahala bistaratzeko.
- **•** gailu-administratzaile gisa baimendu dituzun aplikazioak ikusteko edo desaktibatzeko.
- **• SIM txartelaren blokeoa:**
	- **► Blokeatu SIM txartela:** bokeoa PIN bidez aktibatzeko edo desaktibatzeko aukera ematen du, SIMa eska dezan nanoSIM txartelera sartzeko.
	- **► Aldatu SIMaren PINa:** nanoSIM txartelera sartzeko erabiltzen den PINa aldatzeko.

## **OHARRA:**

Gorde zure pasahitz konfidentzial guztiak leku seguru batean, aurrerago erabiltzeko. SIM txartelaren PINa oker sartuz gero baimendutako aldietan baino gehiagotan, nanSIM txartela blokeatu egingo da, eta ezin izango zara sartu telefonia mugikorreko sarera. NanoSIM txartela leheneratu ahal izateko, jarri operadorearekin harremanetan PINaren desblokeatzepasahitza (PUK) eman diezazun.

- **• Enkriptatzea eta kredentzialak:** telefonoaren zifratzeegoera egiaztatzeko, eta kredentzialak biltegiratzeko aukerak ezartzeko.
- **• Fidagarritasun-agenteak:** konfiantzazko agenteak ikusteko edo desaktibatzeko.

**• Pantaila ainguratzea:** aukeratzen duzun pantaila irekita mantentzen du, hirugarrenek aukerarik izan ez dezaten beste aplikazioetara edo datu pertsonaletara sartzeko. Ikusi *[Telefonoa pantaila finkatuz babestea.](#page-31-0)*

# **Kontuak**

Zure web-kontuak eta sinkronizazioa kudeatzeko, ireki **Ezarpenak**, eta ukitu **Kontuak**. Kontu batean saioa hasteko edo telefonoan kontuan sortzeko, ukitu **Gehitu kontua**. Ukitu gehitu duzun kontu bat haren konfigurazioa doitzeko.

# **Irisgarritasuna**

Ireki **Ezarpenak** eta ukitu **Erabilerraztasuna**, telefonoaren irisgarritasun-zerbitzuak eta -osagarriak ikusmen-arazoak dituzten erabiltzaileentzat konfiguratzeko; adibidez, **Koloreen alderantzikatzea** edo **Bistaratzeko tamaina** erabilita.

# **Google**

Googleren aplikazioak eta zerbitzuak erraz kudeatzeko, ireki **Ezarpenak**, eta ukitu **Google**.

# **Sistema**

#### **Telefonoaren informazioa**

Ireki **Ezarpenak** eta ukitu **Sistema > Telefonoaren informazioa**, telefono-zenbakia, egoera, legezko informazioa eta telefonoari buruzko bestelako informazioa ikusteko. **Larrialdiaren informazioa** ere uki dezakezu, zure informazio medikoa eta larrialdietako kontaktuak editatzeko, larrialdi-zerbitzuek zure blokeo-pantailan irakurri ahal izan ditzaten.

#### **Hizkuntzak eta testua idaztea**

Ireki **Ezarpenak** eta ukitu **Sistema > Hizkuntza eta idazketa**, sistemaren hizkuntzarekin, testua sartzeko metodoekin, testua ahots bihurtzeko moduarekin eta abarrekin erlazionatutako aukerak konfiguratzeko.

#### **Data eta ordua**

Data, ordua, ordu-zona eta orduaren formatua zehazteko, ireki **Ezarpenak,** eta ukitu **Sistema > Data eta ordua**. Sareak emandako datuak ere erabil ditzakezu.

#### **Segurtasun-kopia**

Datuen segurtasun-kopiaren aukerak kudeatzeko, ireki **Ezarpenak,** eta ukitu **Sistema > Segurtasun kopia**. Edozein unetan telefonoa leheneratzeko edo erraz aldatzeko, datu garrantzitsuen segurtasun-kopia automatikoa aktiba dezakezu Google Driven. Funtzio hori erabiltzeko, saioa hasi behar duzu Googleko zure kontuan.

#### **Leheneratze-aukerak**

Ireki **Ezarpenak** eta ukitu **Sistema > Ezarpenak Aurreratua > Berrezarri aukerak,** sare-ezarpenak edo aplikazioen lehentasunak leheneratzeko edo telefonoa fabrikako egoerara leheneratzeko.

#### **Erabiltzaile bat baino gehiago**

Ireki **Ezarpenak** eta ukitu **Sistema > Ezarpenak Aurreratua > Erabiltzaile bat baino gehiago**, zure telefonoko erabiltzaile-kontuak kudeatzeko.

Telefonoa beste pertsona batzuekin parteka dezakezu erabiltzaile-kontu osagarriak sortuz. Kontu independente bat duen erabiltzaile bakoitzak bere biltegiratze-lekua du, eta bere pantaila-atzealdea, pantaila-blokeoa... Erabiltzaile guztiei eragiten dieten telefonoaren konfigurazioparametroak ere doitu ditzakete erabiltzaileek, hala nola wifi-konexioa, eta aplikazioak eguneratu gainerako erabiltzaile guztientzat. Lehenespenez, gonbidatuaren kontua telefonoa aldi baterako erabili behar duen edonorentzat dago erabilgarri. **Gehitu erabiltzailea** uki dezakezu erabiltzaile-kontu gehiago sortzeko.. Telefonoa blokeatuta dagoela erabiltzaile gehiago sortu nahi badituzu, aktibatu **Gehitu erabiltzaileak pantaila blokeatutik**. Kasu horretan, edonork ireki dezake lasterbide bizkorren panela blokeo-pantailatik eta *>* **Gehitu erabiltzailea** ukitu erabiltzaile-kontu gehiago sortzeko.

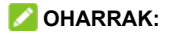

- Ukitu **b** kontu baten ondoan haren aukerak konfiguratzeko.
- **•** Erabiltzaile gonbidatuak telefonoa erabiltzeari uzten dionean, **Kentu gonbidatua** uki dezakezu **Erabiltzaile bat baino gehiago** menuan, haren datu guztiak telefonotik ezabatzeko.

#### **Sistemaren eguneratzeak**

Ireki **Ezarpenak** eta ukitu **Sistema > Ezarpenak Aurreratua > Sistemaren eguneratzea**, egiaztatzeko sistemaren eguneratzerik badagoen eta, baldin badago, erabilgarri daudenean deskargatzeko eta instalatzeko.

## **Ohartarazpenak eta segurtasun-neurriak**

## **Segurtasun orokorra**

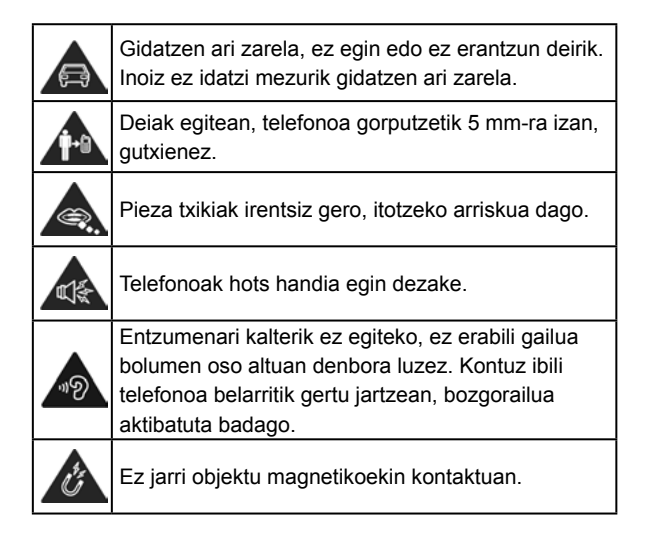

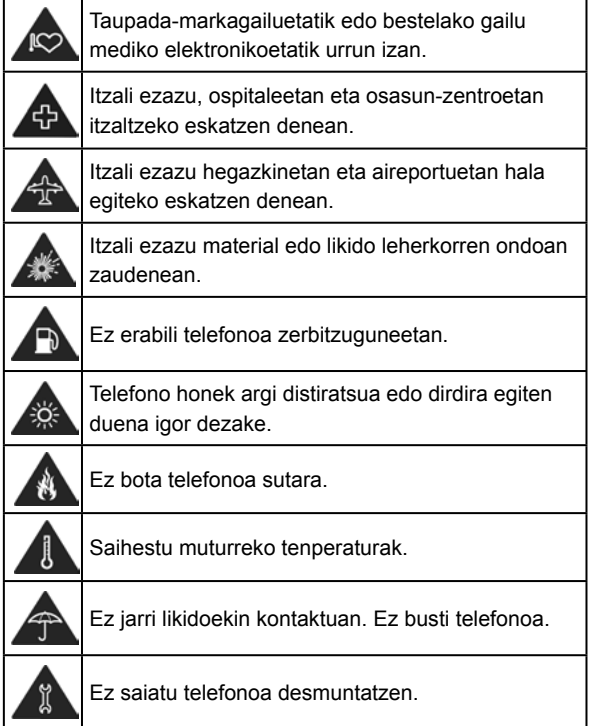

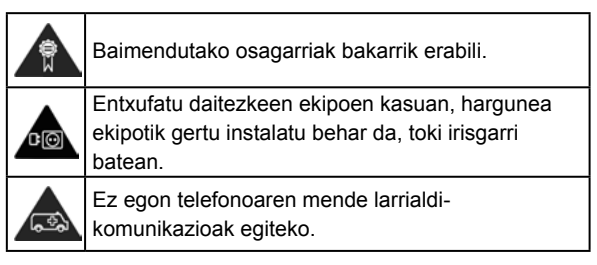

# **Irrati-maiztasuneko (IM) energia**

#### **Irrati-maiztasunari buruzko deklarazio orokorra**

Telefonoak transmisore eta hartzaile bana ditu. Piztuta dagoenean, irrati-maiztasuneko energia jasotzen eta transmititzen du. Telefonoz hitz egitean, deia kudeatzen duen sistemak kontrolatzen du telefonoak transmititzen duen energia-maila.

# **Absortzio espezifikoaren tasa (SAR)**

Gailu mugikor hau irrati-uhinen transmisorea eta hartzailea da. Nazioarteko arauek gomendatutako irrati-uhinekiko esposizio-mugak ez gainditzeko moduan diseinatu da.

Arau horiek ICNIRP zientzia-erakunde independenteak garatu zituen, eta pertsona ororen adina eta osasun-egoera gorabehera segurtasuna ziurtatzeko diseinatutako segurtasuntarteak dituzte. Arau horietan, absortzio espezifikoko tasa edo SAR izeneko neurri-unitatea erabiltzen da. Gailu mugikorretarako SARen muga 2 W/kg-koa da. SAR balio altuena, buruan probatuta, 0,481 W/kg\* izan zen, eta gorputzean probatuta, berriz, 1,213 W/kg, 5 mm-ra jarrita. Gailu mugikorrek funtzio ugari dituztenez, beste posizio batzuetan ere erabil daitezke, hala nola gorputzaren gainean, gidaliburu honetan deskribatzen den bezala\*\*.

SAR balioa gailuaren transmisio-energia handiena erabilita neurtzen da; hori dela eta, gailu honen benetako SAR balioa lehenago adierazitako mailaren azpitik egoten da, normalean, funtzionatzen ari denean. Gailuaren energia-mailaren aldaketa automatikoengatik egiten da hori, sarea atzitzeko behar den gutxieneko maila bakarrik erabiltzen duela bermatzeko.

\* EN50360:2017, EN50566:2017, EN62209-1:2016, EN62209-2:2010 eta EN50663:2017 arauen arabera egin dira probak.

\*\* Kontsulta ezazu telefonoa gorputzean erabiltzeari buruzko atala.

#### **Funtzionamendua soinean eramanda**

Irrati-maiztasunaren (IM) erradiazioari buruzko segurtasuneko informazio garrantzitsua: Irrati-maiztasunen eraginari buruzko arauak betetzen direla bermatzeko, telefonoa gorputzetik gutxienez 5 mm bereizi behar da. Jarraibide horiek betetzen ez badira, baliteke irratimaiztasuneko erradiazioek arauek ezarritako mugak gainditzea.

#### **Irrati-maiztasuneko (IM) eremuekiko kontaktua mugatzea**

Irrati-maiztasuneko eremuekin kontaktua mugatu nahi duten erabiltzaileentzat, Osasunaren Mundu Erakundeak (OME) aholku hau ematen du: Segurtasun-neurriak: Dauzkagun datu zientifikoen arabera, ez dago neurri berezirik hartzeko beharrik telefono mugikorrak erabiltzeko.

Erabiltzaileek horren inguruko kezkaren bat badute, aukera dute irrati-maiztasuneko eremuekin haiek edo haien semealabek duten kontaktua mugatzeko, deien iraupena gutxituz edo esku libreko gailuak erabiliz telefono mugikorrak burutik eta gorputzetik urrun izateko.

Gai horri buruzko informazio gehiago eskuratzeko, joan OMEren http://www.who.int/peh-emf orrira (WHO Fact sheet 193: June 2000).

#### **Araudiari buruzko informazioa**

Onarpen eta ohar hauek eskualde jakin batzuetarako dira baliagarriak, adierazten den bezala. Begiratu EU DOC atala, gida honen amaieran.

## **Arreta galtzea**

#### **Gidatzea**

Istripu-arriskua gutxitzeko, arreta berezia jarri behar da gidatzean. Gidatzen ari zarela telefono mugikorra erabiltzeak (baita esku libreko kitarekin ere) distrazioak sortu eta istripuak eragin litzake. Gidatzen ari zarela haririk gabeko gailuak erabiltzea mugatzen duten tokiko legeak eta araudiak bete behar dituzu.

#### **Makinak erabiltzea**

Makinen erabileran jarri behar da arreta osoa, istripu-arriskua txikitzeko.

## **Produktua erabiltzea**

#### **Produktua maneiatzeari eta erabiltzeari buruzko adierazpen orokorra**

Erabiltzailea da telefonoa erabiltzeko moduaren eta horrekin eragindako ondorioen erantzule bakarra.

Beti itzali behar da telefonoa hori erabiltzea debekatuta dagoenean. Telefonoaren erabilerak segurtasun-neurri batzuk ditu, erabiltzaileak eta haren ingurua babesteko.

- **•** Telefonoa eta osagaiak kontu handiz tratatu beti, eta garbi eta hautsik gabe izan.
- **•** Eduki garbi pantaila eta kameraren lentea. Pantaila edo kameraren lentea zikina baldin badago, telefonoaren erreakzionatzeko gaitasunari eragin diezaioke horrek, edo zure zereginei, eta irudien kalitatea murriztu daiteke.
- **•** Garbitu gailua eta haren osagarriak material leun batekin; adibidez, betaurrekoak garbitzeko moduko zapi batekin. Ez erabili alkoholik edo produktu korrosiborik gailua garbitzeko; produktu horiek ez dute ukitu behar telefonoaren barruko aldea.
- **•** Ez hurbildu telefonoa edo osagaiak sutara edo tabakotik eratorritako produktu piztuetara.
- **•** Ez busti telefonoa edo haren osagarriak, eta ez utzi toki oso hezeetan.
- **•** Ez bota lurrera telefonoa edo haren osagarriak, eta ez saiatu tolesten.
- **•** Ez erabili gai urratzaileak, garbiketarako disolbatzaileak edo aerosolak telefonoa edo haren osagarriak garbitzeko.
- **•** Ez margotu telefonoa, ez eta osagarriak ere.
- **•** Ez egin telefonoa edo osagarriak desmuntatzeko saiorik. Baimendutako langileek soilik egin dezakete hori.
- **•** Ez utzi telefonoa berogailuen edo goi-presioko edukiontzien barruan, ezta haietatik gertu ere (urberogailuak, mikrouhin-labeak edo sukaldeko tresnak). Hala eginez gero, hondatzeko arriskua dago.
- **•** Kontsulta ezazu produktu elektronikoen hondakinei buruzko tokiko arautegia.
- **•** Ez eraman telefonoa atzeko poltsikoan, esertzean hautsi egin baitezakezu.

#### **Bateriaren segurtasuna**

- **•** ZTEk onartzen ez duen edo bateragarria ez den bateria, kargagailu edo egokigailuren bat erabiliz gero, gailua honda daiteke, haren bizitza erabilgarria murriztu daiteke, eta suteak, leherketak edo egoera arriskutsuak gerta daitezke.
- **•** Gailuak behar bezala funtzionatzeko, 0 °C eta 35 °C arteko tenperaturak gomendatzen dira; gordetzeko, berriz, –20 °C eta 45 °C artekoak. Muturreko tenperaturek kalte egin diezaiokete gailuari, eta kargatzeko gaitasuna eta gailuaren eta bateriaren bizitza erabilgarria murriztu ditzakete.
- **•** Ez kendu atzeko estalkia. Bateria ezin da atera. Bateria ateraz gero, sute bat edo leherketa bat gerta daiteke.
- **•** Ez aldatu zuk zeuk gailuaren bateria kargagarria. ZTEk edo ZTEk baimendutako zerbitzu-hornitzaile batek bakarrik alda dezake.
- **•** Ez jarri gailua edo bateria berotzen diren gailuen gainean (mikrouhin-labeak, berogailuak edo erradiadoreak), ez eta haietatik hurbil ere. Ez jarri gailua eta bateria bero handia egiten duen lekuetan eta eguzkitan. Bestela, gailua edo bateria gehiegi berotu daiteke, eta leherketak edo suteak eragin ditzake.
- **•** Ez desmuntatu, estutu edo zulatu gailua, horrek leherketak edo suteak eragin baititzake.
- **•** Ez bota gailua sutara, leherketarik gerta ez dadin.
- **•** Bateria guztiz kargatuta dagoenean, deskonektatu kargagailua.
- **•** Gehiegi kargatzeak laburtu egin dezake bateriaren iraupena.
- **•** Gailua luzaroan erabili behar ez baduzu, kargatu bateria gutxi gorabehera erdira, eta, ondoren, gorde gailua leku fresko eta lehorrean.

**•** Bateria hondatzen bada, puztuta badago edo iheszantzuak baditu, utzi berehala erabiltzeari eta jarri harremanetan ZTErekin edo ZTEren zerbitzu-hornitzaile baimenduarekin, bateria aldatzeko.

#### **Haur txikiak**

Ez utzi telefonoa edo haren osagarriak haur txikien eskura, eta ez utzi haiekin jolasten. Zauriak egin ditzakete edo beste batzuei eragin. Halaber, telefonoa kaltetu dezakete ustekabean.

Telefonoak ertz zorrotzeko pieza txikiak dituzte; piezek zauriak eragin litzakete edo askatu eta itotzea eragin lezakete.

#### **Desmagnetizazioa**

Desmagnetizaziorik gertatu ez dadin, ez utzi gailu elektronikorik edo objektu magnetikorik telefonotik gertu luzaroan.

## **Deskarga elektrostatikoa (ESD)**

Ez ukitu nanoSIM txarteleko eta microSDXD txarteleko metalezko konektoreak.

#### **Antena**

Ez ukitu antena beharrezkoa ez bada.

#### **Erabilera arruntaren posizioa**

Deiak egitean edo jasotzean, jarri telefonoa belarriaren ondoan, beheko aldea ahorantz begira dagoela.

#### **Airbagak**

Ez utzi telefonoa airbagetik edo hura zabaltzeko gunetik gertu. Airbagak indar handiz puzten dira, eta telefonoa hor egoteak zauri larriak eragin ditzake. Gorde toki seguruan eta babestuta gidatzen hasi aurretik.

#### **Konbultsioak eta zorabioak**

Gailu honek argi distiratsua edo dirdira egiten duena igor dezake. Pertsona batzuk zorabiatu egin daitezke, edo konbultsioak izan ditzakete (orain arte eduki ez badituzte ere), distira edo argi-keinuen esposiziopean adibidez bideojokoetara jolastean edo bideoak ikustean. Noizbait horrelako asalduraren bat jasan baduzu edo familiako norbaitek jasan badu, galdetu medikuari. Zorabioak edo konbultsioak izateko arriskua murrizteko, erabili telefonoa ondo argiztatutako gela batean, eta ez erabili etengabe.

#### **Mugimendu bera egiteagatik sortutako lesioak**

Mugimendu bera egiteagatik sortutako lesioak (ingelesez, RSI, Repetitive Strain Injury) ekiditeko, testu-mezuak idaztean edo telefono mugikorrean jolastean:

- Ez sakatu gehiegi telefonoa.
- Leun sakatu botoiak.
- Erabil itzazu sakatu beharreko botoi-kopurua murrizteko diseinatu diren telefonoaren funtzio bereziak, esaterako, mezuen txantiloiak edo testu prediktiboa.
- Hartu atsedenaldiak sarri-sarri, luzatzeak egiteko eta erlaxatzeko.

#### **Larrialdi-deiak**

Telefono honek, haririk gabeko beste edozein telefonok bezala, irrati-seinaleen bidez funtzionatzen du; horregatik, ezin da bermatu konexioa egoera guztietan. Beraz, ezin duzu haririk gabeko telefonoaren mende bakarrik egon larrialdietako deiak egiteko.

#### **Zarata handiak**

Telefono honek belarria mindu dezaketen zarata handiak sor ditzake. Jaitsi bolumena entzungailuak, bluetooth bidezko entzungailuak edo beste audio-gailu bat erabili aurretik.

#### **Telefonoa berotzea**

Telefonoa berotu daiteke kargatzen ari dela eta erabilera normalarekin.

# **Segurtasun elektrikoa**

#### **Osagarriak**

Baimendutako osagarriak bakarrik erabili.

Ez konektatu telefonoa bateragarriak ez diren produktuetara edo osagarrietara.

Ez ukitu korronte-harguneko terminalak, eta objektu metalikoek ere (hala nola txanponak edo giltzak) ez dituzte ukitu behar terminalak, zirkuitulaburrik ez sortzeko. Ez zulatu telefonoaren gainazala objektu zorrotzekin.

#### **Ibilgailuetara konektatzea**

Eskatu laguntza profesionala, telefonoaren interfazea ibilgailuaren sistema elektronikora konektatzen duzunean.

#### **Produktu akastunak eta hondatuak**

Ez egin telefonoa edo osagarriak desmuntatzeko saiorik.

Langile prestatuek bakarrik instalatu edo konpondu behar dute telefonoa edo osagarriak.

Telefonoa edo osagarriak uretara erori badira, zulatu badira edo erorketa larriren bat izan badute, ez itzazu erabili baimendutako zerbitzu-zentro batean berrikusi arte.

# **Irrati-maiztasunen interferentziak**

#### **Interferentziei buruzko adierazpen orokorra**

Kontu handiz erabili telefonoa gailu mediko pertsonaletatik gertu (taupada-markagailuak eta audiofonoak, esaterako).

Kontsultatu zure medikuarekin eta gailuaren fabrikatzaileekin, telefonoaren funtzionamenduak gailu medikuaren funtzionamendua eragozteko aukera badago.

## **Taupada-markagailua**

Taupada-markagailuen fabrikatzaileek telefono mugikorraren eta taupada-markagailuaren artean gutxienez 15 cm-ko distantzia (6 hazbete) izateko gomendatzen dute, taupadamarkagailuarekin interferentziak sortzea galarazteko. Gomendagarria da taupada-markagailuaren kontrako aldeko belarrian erabiltzea telefonoa, eta bularraldeko poltsikoren batean ez eramatea.

#### **Audifonoak**

Baliteke audifonoak edo kokleako bestelako inplanteak dituztenek interferentziak sumatzea haririk gabeko gailuak erabiltzean edo halakoren bat gertu izatean. Interferentziamaila entzungailu-motaren eta interferentzia-iturriaren eta gailuaren arteko distantziaren araberakoa izango da. Baliteke bien arteko distantzia handituta interferentzia txikitzea. Halaber, audiofonoaren fabrikatzailearekin kontsulta ditzakezu beste aukerak.

#### **Ekipo medikoak**

Itzali haririk gabeko gailua hala eskatzen denean ospitaletan, kliniketan eta osasun-zentroetan. Eskaera hori ezarri da ekipo mediko sentikorrekin interferentziak izateko aukera saihesteko.

## **Hegazkinak**

Itzali haririk gabeko gailua aireportuko edo aire-lineako langileek hala eskatzen dizutenean. Galdetu airelineako langileei hegazkinean haririk gabeko gailuak erabiltzeko aukera badagoen, eta aktibatu telefonoaren hegazkin modua hegazkinera igotzean.

#### **Interferentziak ibilgailuetan**

Gogoan izan honako hau: ekipo elektroniko batzuekin egon litezkeen interferentziak direla medio, auto-fabrikatzaile batzuek ez dute onartzen telefono mugikorrak beren ibilgailuetan erabiltzea, instalazioak esku libreko ekipoa eta kanpoko antena ez baditu behintzat.

# **Leherketa-arrisku handiko inguruneak**

#### **Zerbitzuguneak eta atmosfera lehergarriak**

Atmosfera potentzialki lehergarria duten tokietan, kasu egin haririk gabeko gailuak (telefonoa edo bestelako irratiekipoak) itzaltzeko jarraibideei. Atmosfera potentzialki lehergarria duten tokien artean, hauek daude: erregaiak hartzeko guneak, itsasontzien bizkarraren azpiko guneak, erregaiak edo produktu kimikoak biltegiratzeko edo garraiatzeko instalazioak eta airean substantzia kimikoak edo partikulak (hala nola aleak, hautsa edo metal-hautsa).

#### **Detonagailuak eta leherketa-eremuak**

Itzali mugikorra edo haririk gabeko gailua leherketaeremuetan zaudenean edo gailu igorleak/hartzaileak eta gailu elektronikoak itzaltzea gomendatzen duten eremuetan, leherketekin gerta daitezkeen interferentziak saihesteko.

# **Zehaztapenak**

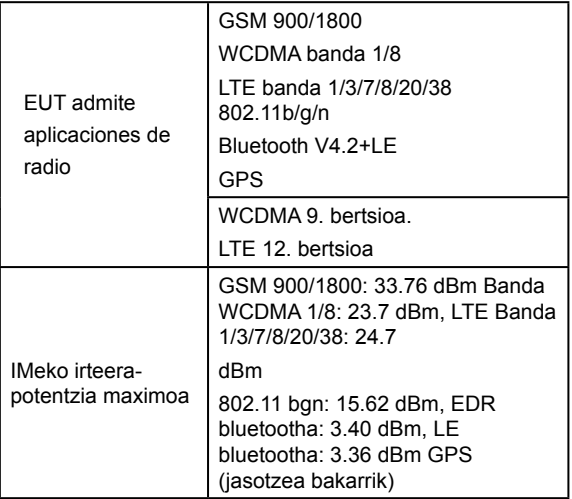

# **Europako Erkidegoaren neurriak**

#### **Bateriarako gomendioak**

Okerreko bateriarekin ordezkatzen bada, lehertzeko arriskua dago. Jarraibideen arabera bota erabilitako bateriak.

#### **USB ataka**

Produktua 2.0 bertsioko USB interfaze batera bakarrik konekta daiteke.

#### **Erabilera egokia**

Gida honetan deskribatzen den moduan, gailua adierazitako inguruneetan bakarrik erabil daiteke. Ahal dela, ez ukitu gailuaren antena dagoen tokia. Ez eduki gailua -10 °C baino gutxiagoko edo 55 °C baino gehiagoko tenperaturan.

# **Gailu zaharra botatzea**

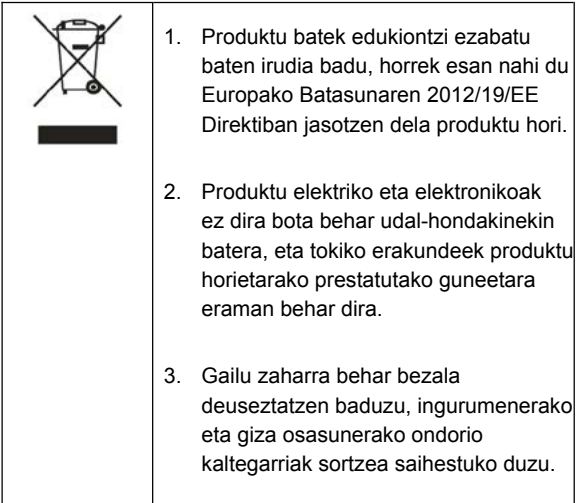

Produktu hau birziklatzeari buruzko informazioa WEEE Direktiban oinarrituta dagoenez, bidali mezu elektroniko bat helbide honetara: [weee@zte.com.cn](mailto:weee%40zte.com.cn?subject=)

# **EB-KO ADOSTASUN-DEKLARAZIOA**

# CE

Honen bidez, ZTE Corporationek adierazten du ZTE Blade A5 2020ren irrati-ekipoak 2014/53/EB Direktiba betetzen duela.

EBren adostasun-deklarazioaren testu osoa Interneteko helbide honetan dago:

<http://certification.ztedevices.com>

# **ErP adostasuna**

Produktu honen kanpoko elikatze-iturria bat dator Europako Parlamentuaren eta Europako Kontseiluaren energiari lotutako produktuei buruzko Direktibarekin (ErP), 2009/125/EE.

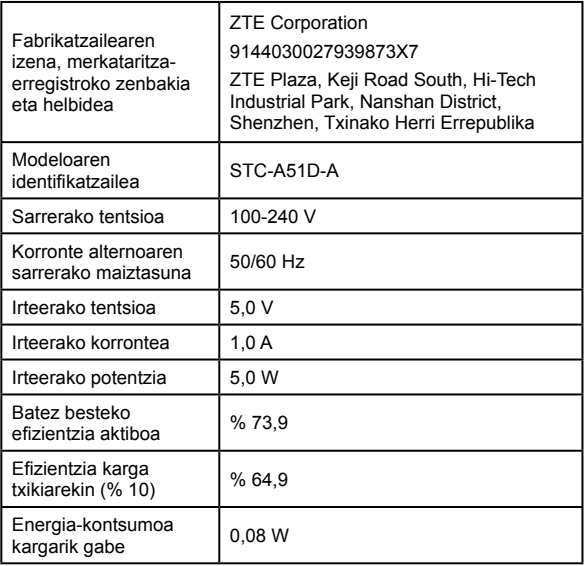